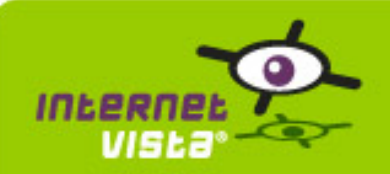

This report presents for each application a summary report for the period from 12/01/2010 00:00:00 to 01/20/2011 00:00:00. This report includes, for each application a descriptive summary, a performance report, an availability report, an error type report and a response time report.

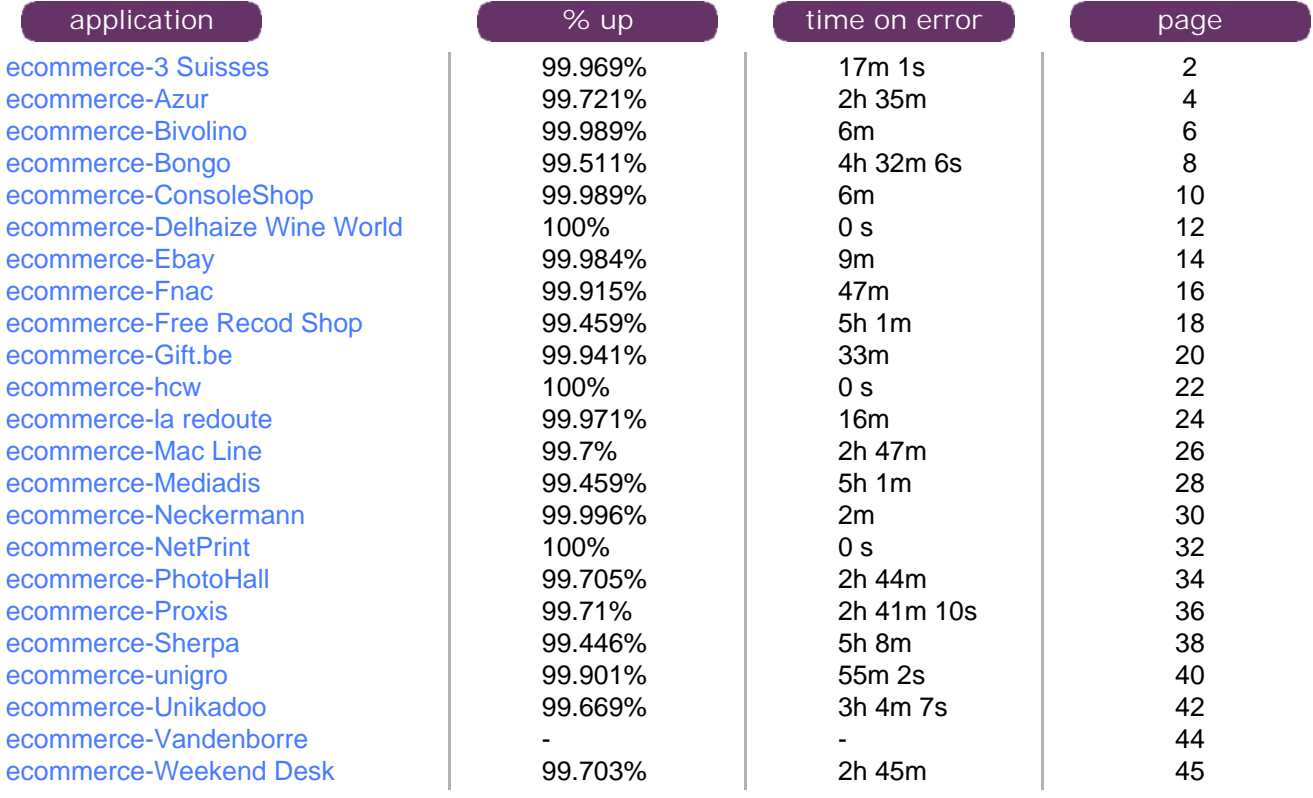

<span id="page-1-0"></span>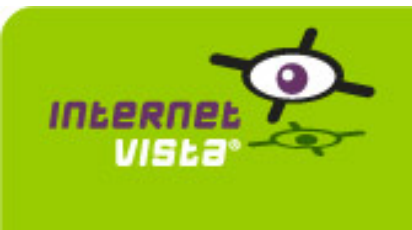

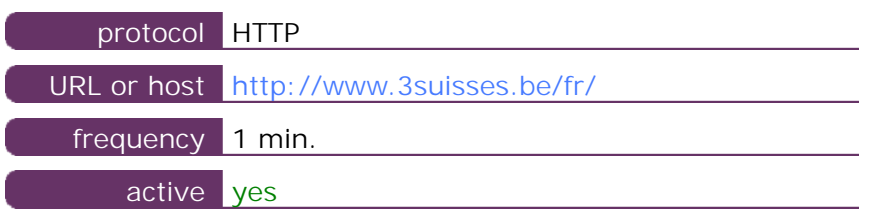

This information comes from the application parameters you defined in the I.V. manager, you can always modify it (login > applications > edit)

### **1.2 Performance report**

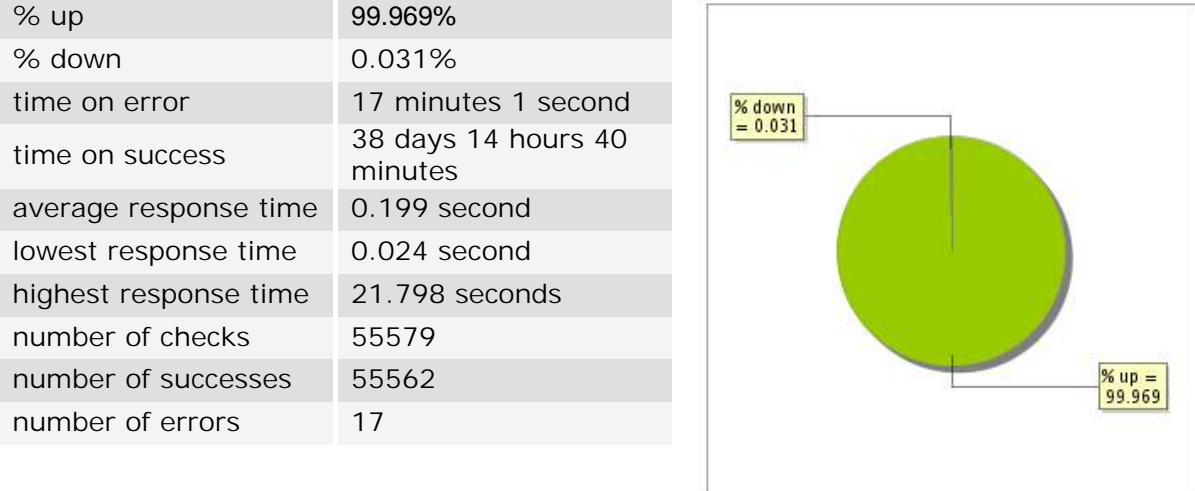

## **1.3 Availability report**

This graph summarizes the percentage of uptime for this application over the current period.

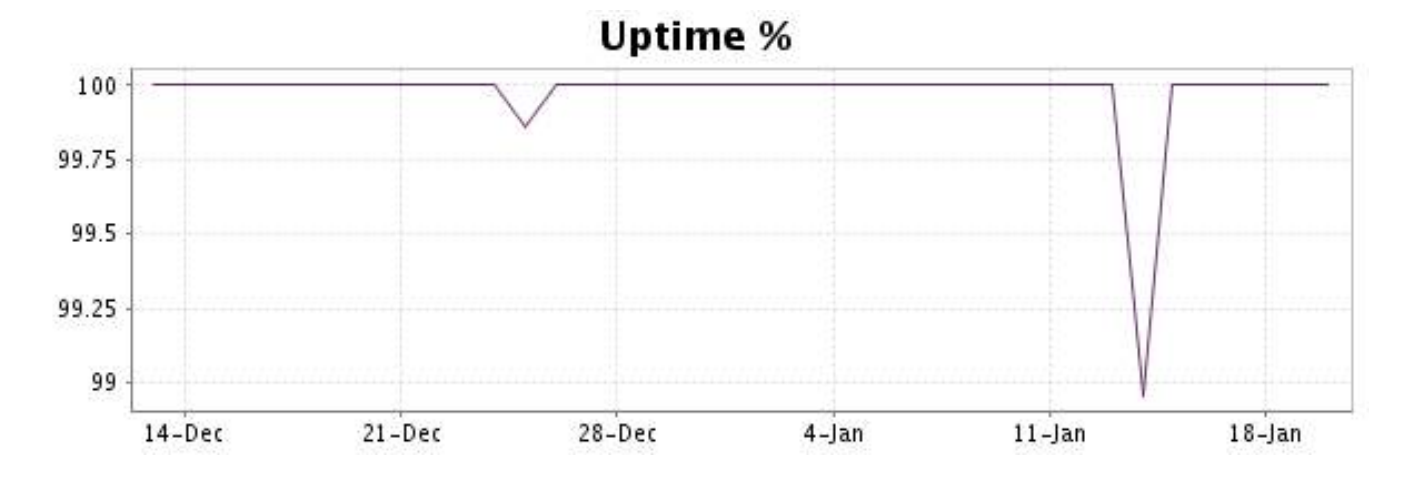

## <http://www.internetVista.com> 2

This graph summarizes the error repartition found during the period.

For all error type, a description can be found in the I.V. manager at the following url: http:// [www.internetvista.com/en/result-list-internet-monitoring.htm](http://www.internetvista.com/en/result-list-internet-monitoring.htm)

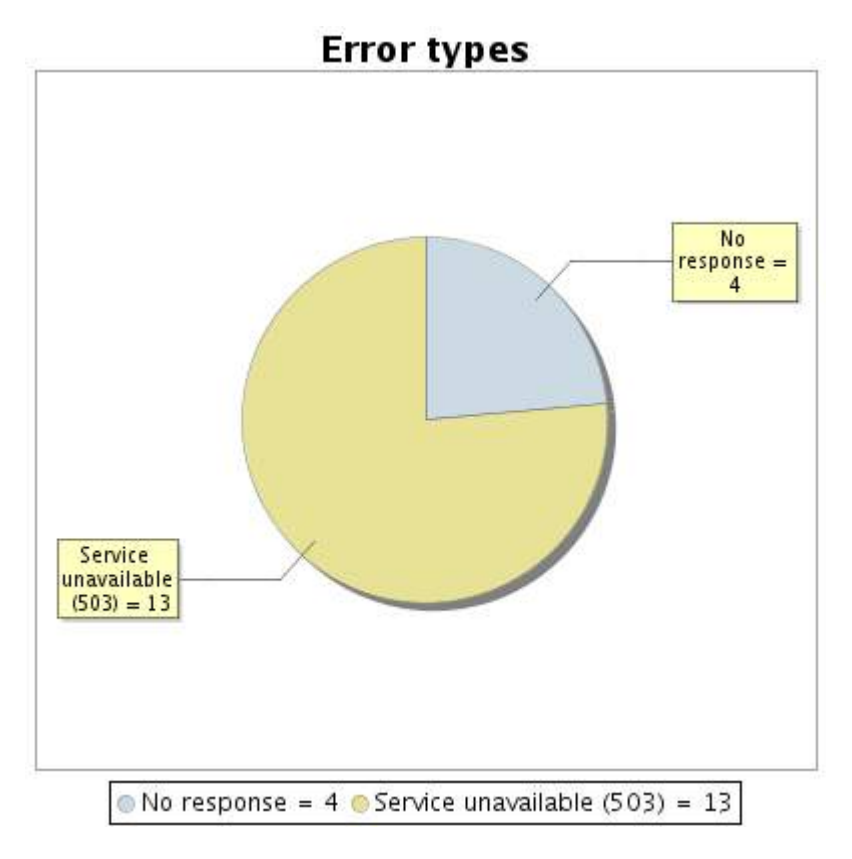

#### **1.5 Response time report**

This graph shows the daily average response time in milliseconds for each day. The graphic also shows the average response time for the period analysed.

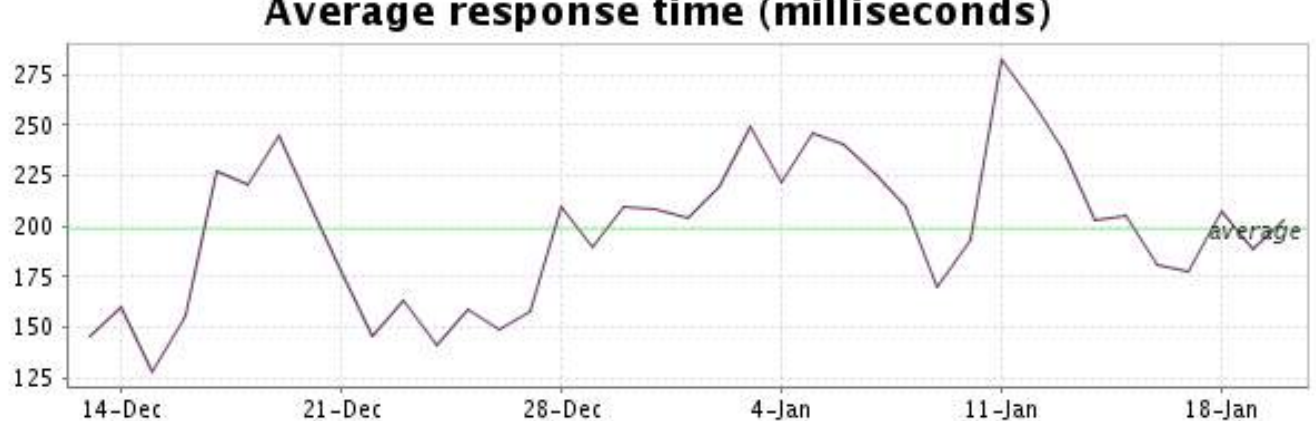

<span id="page-3-0"></span>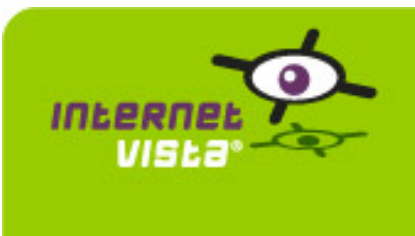

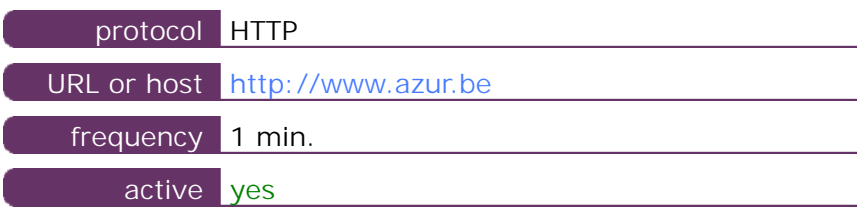

This information comes from the application parameters you defined in the I.V. manager, you can always modify it (login > applications > edit)

### **2.2 Performance report**

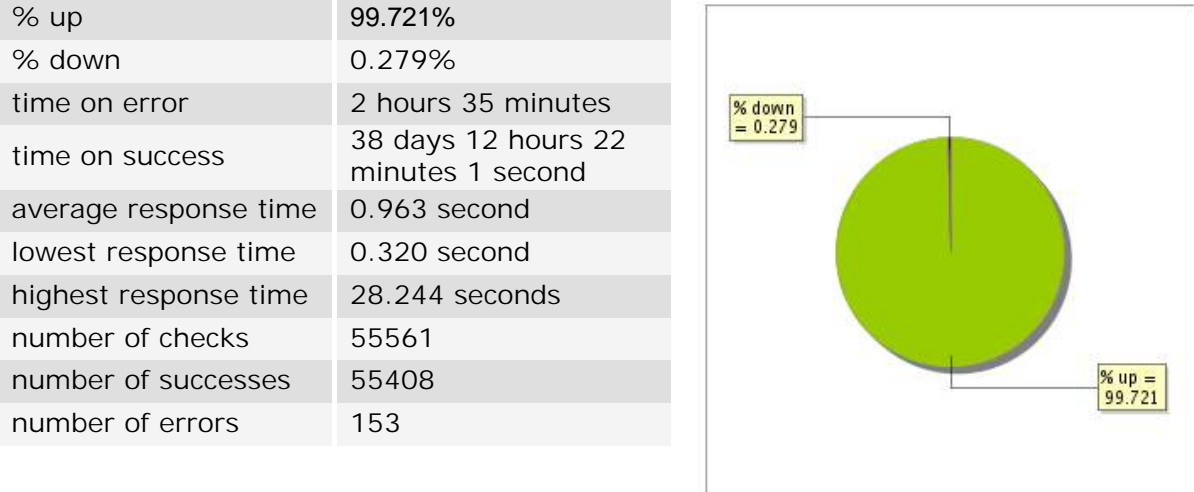

## **2.3 Availability report**

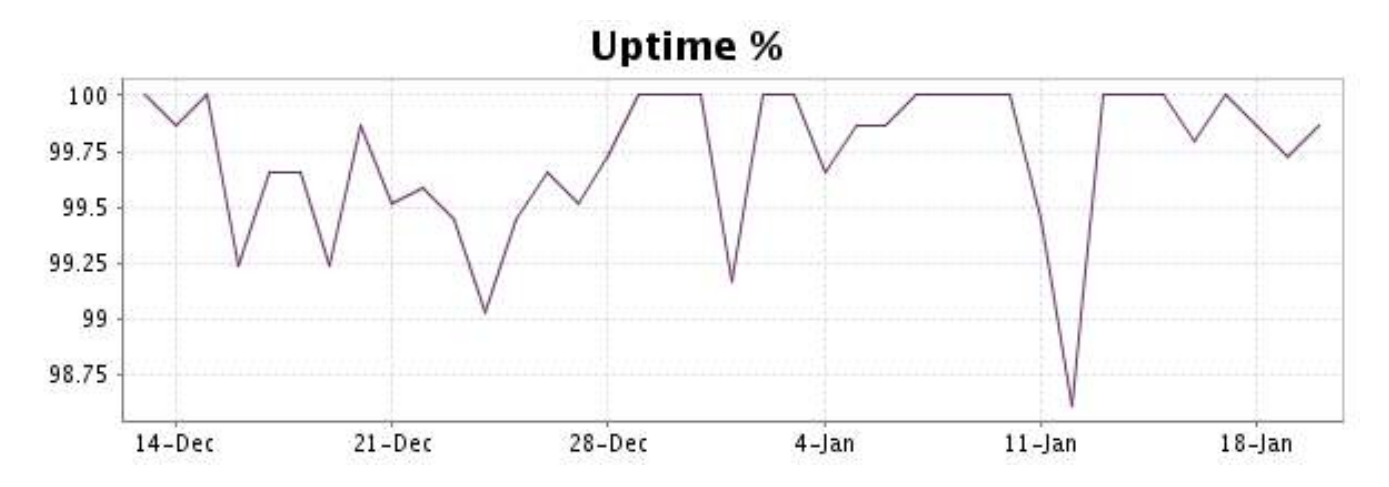

This graph summarizes the error repartition found during the period.

For all error type, a description can be found in the I.V. manager at the following url: http:// [www.internetvista.com/en/result-list-internet-monitoring.htm](http://www.internetvista.com/en/result-list-internet-monitoring.htm)

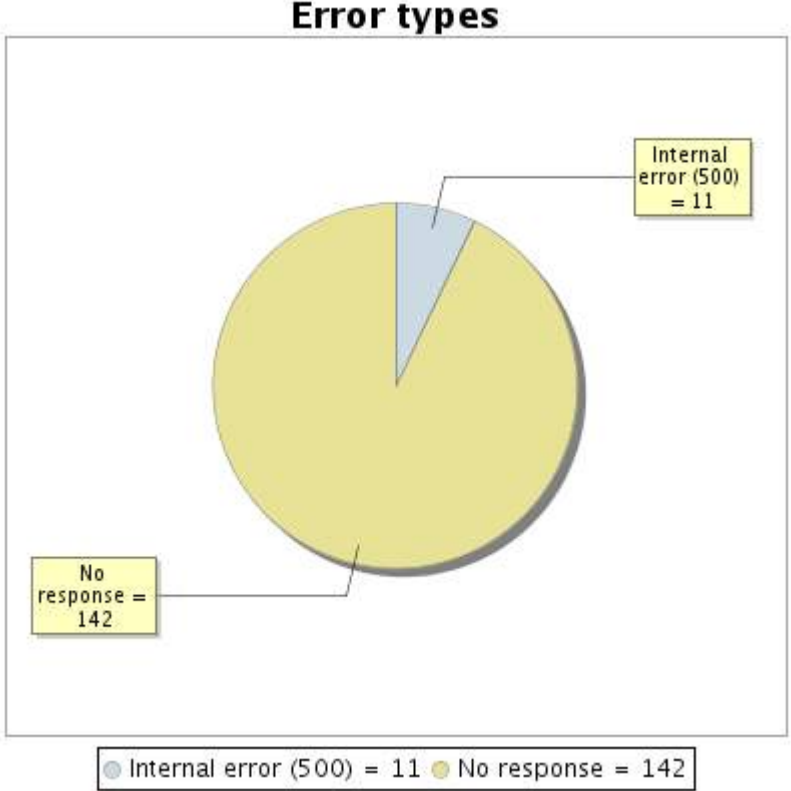

**Error types** 

#### **2.5 Response time report**

This graph shows the daily average response time in milliseconds for each day. The graphic also shows the average response time for the period analysed.

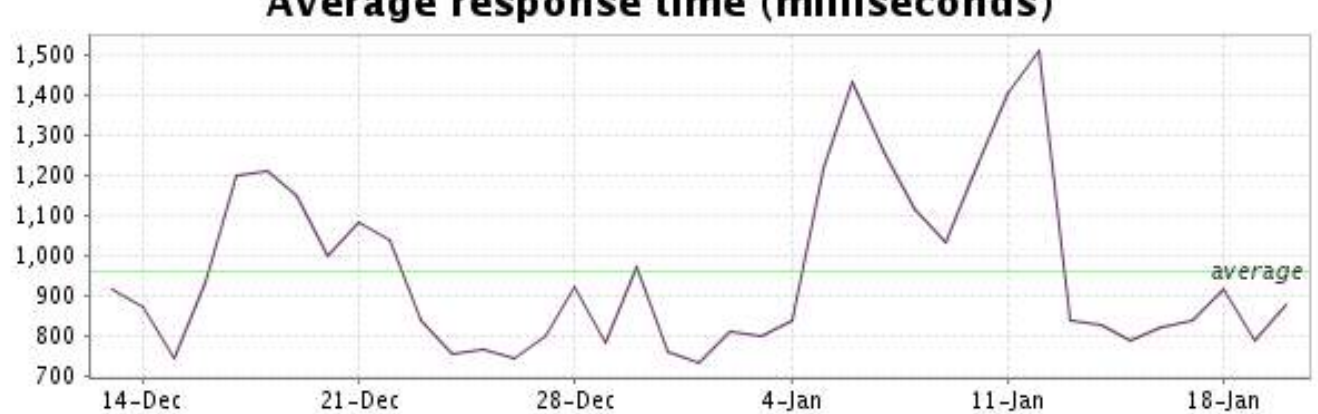

<span id="page-5-0"></span>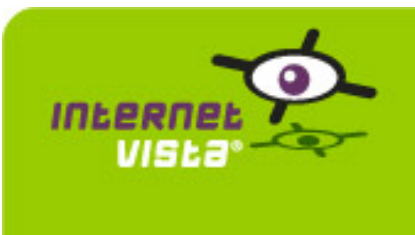

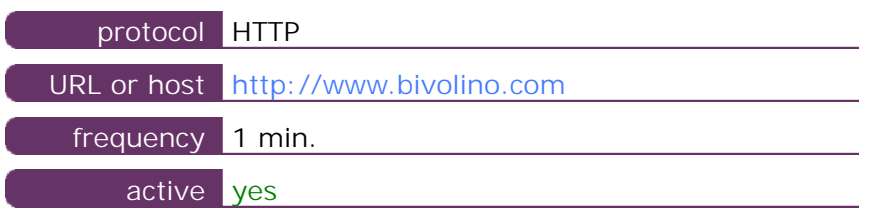

This information comes from the application parameters you defined in the I.V. manager, you can always modify it (login > applications > edit)

### **3.2 Performance report**

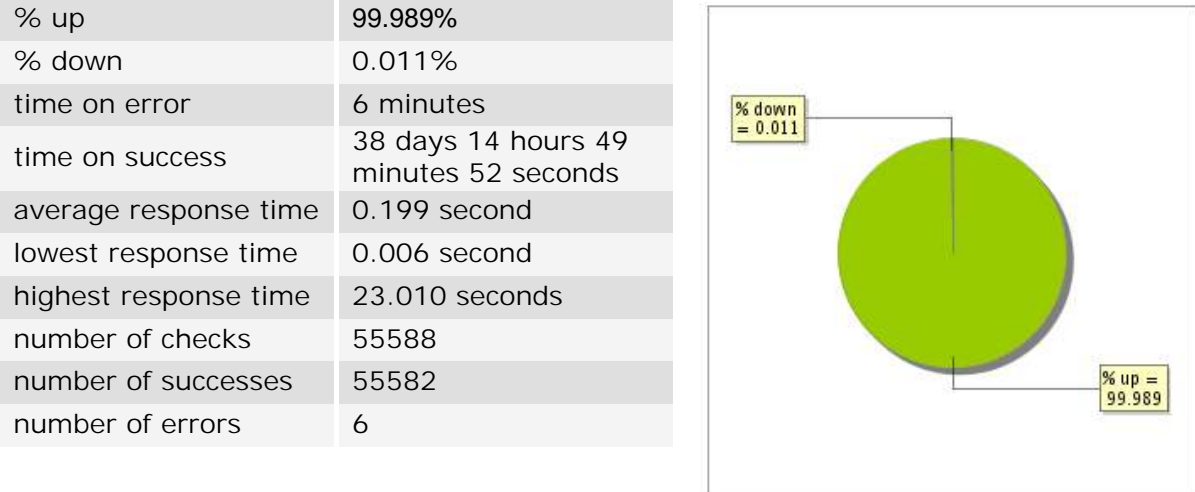

## **3.3 Availability report**

This graph summarizes the percentage of uptime for this application over the current period.

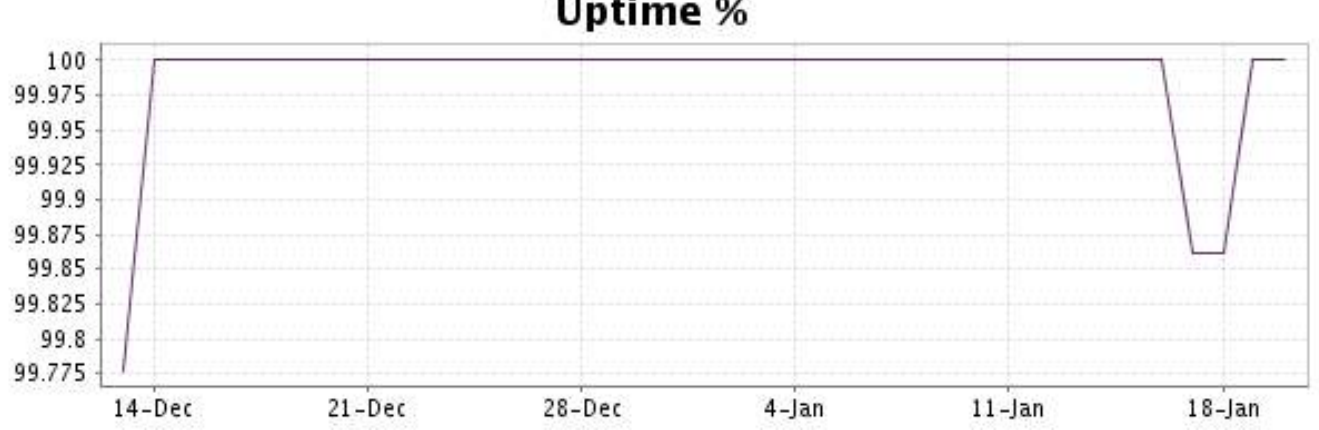

# **Uptime %**

This graph summarizes the error repartition found during the period.

For all error type, a description can be found in the I.V. manager at the following url: http:// [www.internetvista.com/en/result-list-internet-monitoring.htm](http://www.internetvista.com/en/result-list-internet-monitoring.htm)

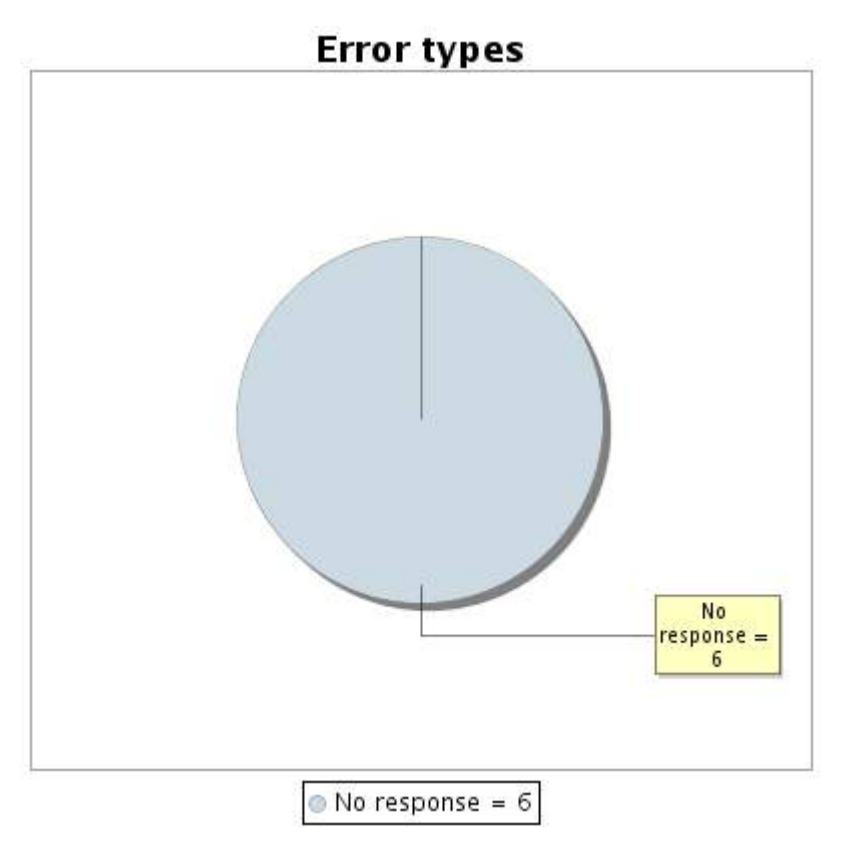

### **3.5 Response time report**

This graph shows the daily average response time in milliseconds for each day. The graphic also shows the average response time for the period analysed.

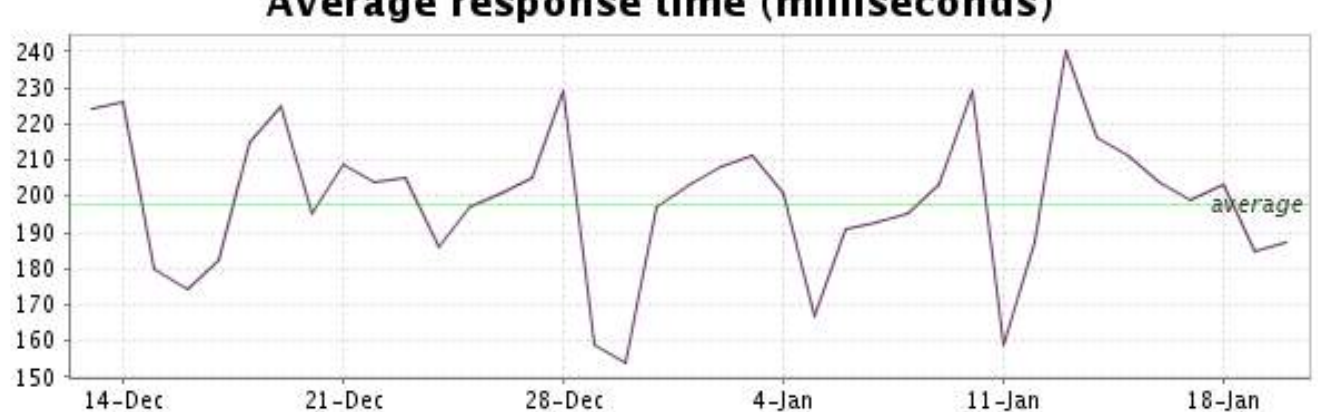

<span id="page-7-0"></span>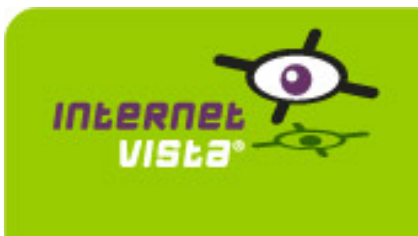

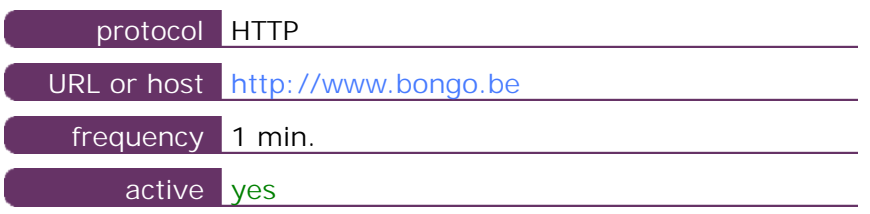

This information comes from the application parameters you defined in the I.V. manager, you can always modify it (login > applications > edit)

### **4.2 Performance report**

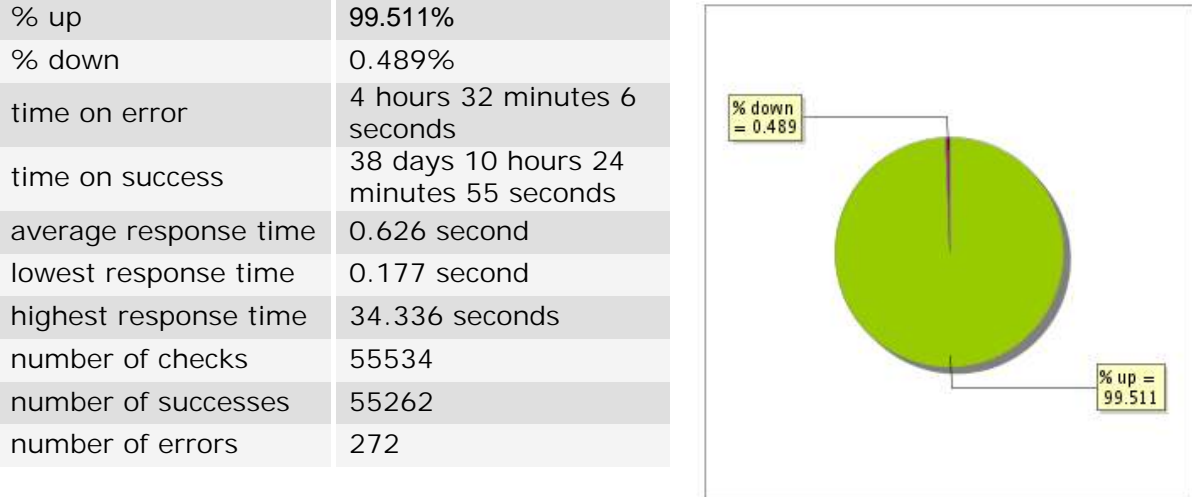

### **4.3 Availability report**

This graph summarizes the percentage of uptime for this application over the current period.

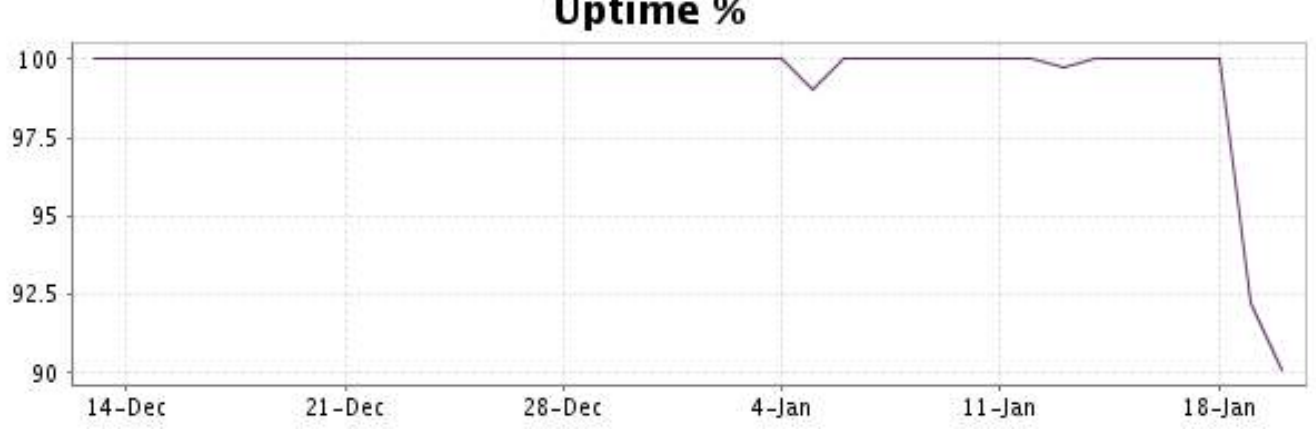

# Uptime %

This graph summarizes the error repartition found during the period.

For all error type, a description can be found in the I.V. manager at the following url: http:// [www.internetvista.com/en/result-list-internet-monitoring.htm](http://www.internetvista.com/en/result-list-internet-monitoring.htm)

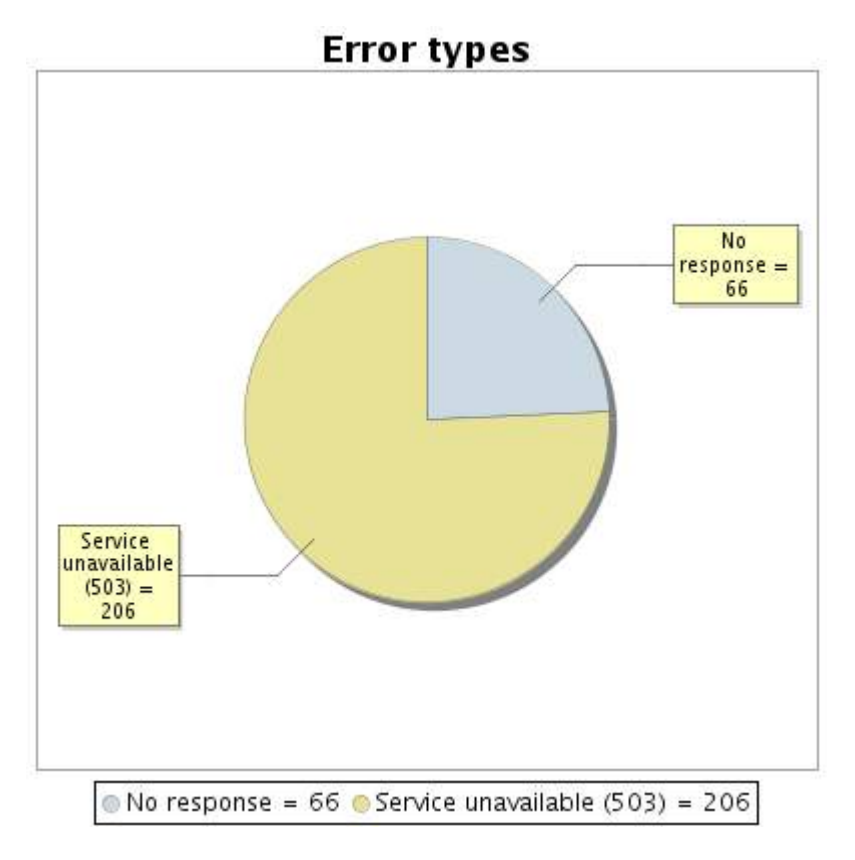

#### **4.5 Response time report**

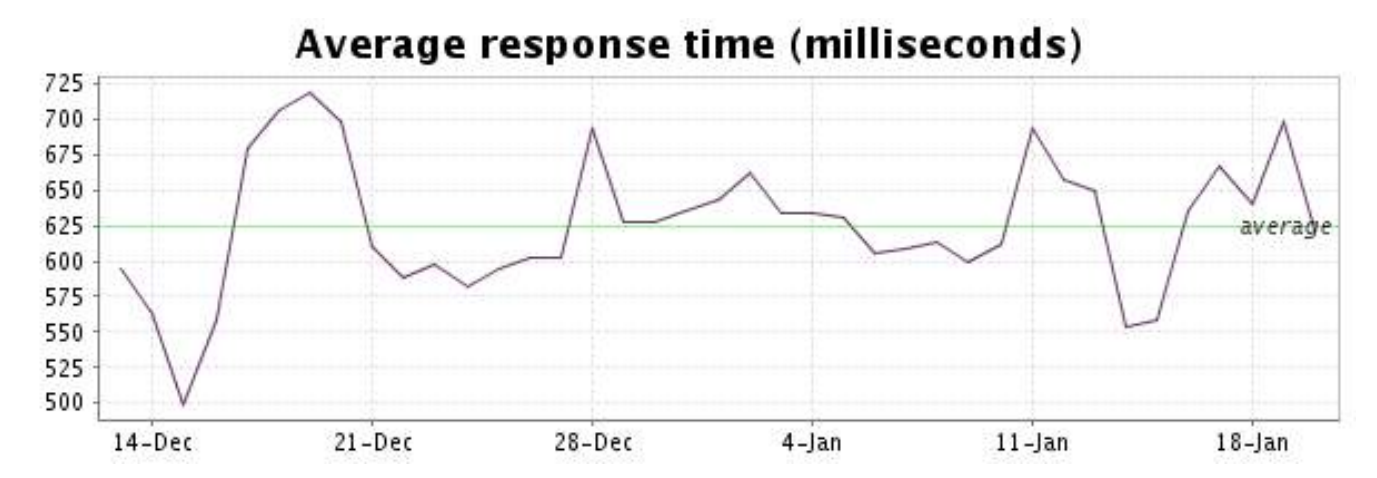

<span id="page-9-0"></span>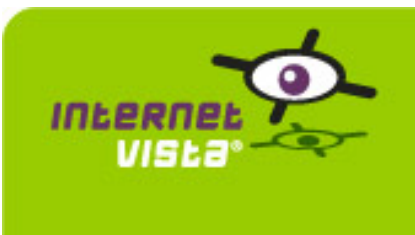

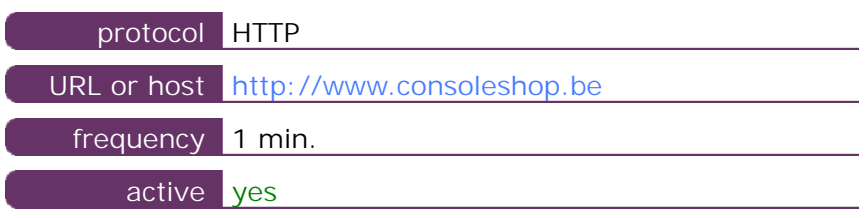

This information comes from the application parameters you defined in the I.V. manager, you can always modify it (login > applications > edit)

### **5.2 Performance report**

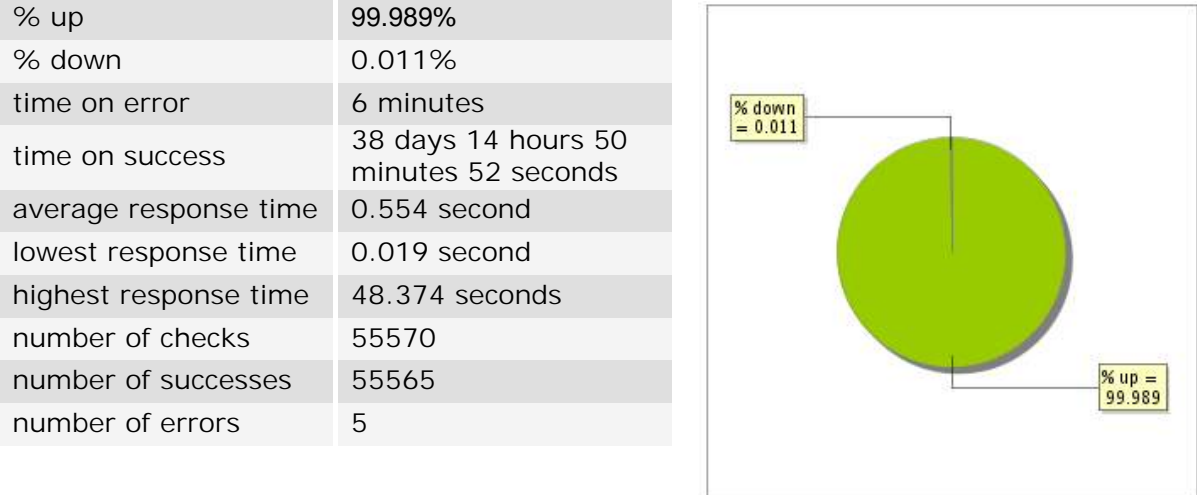

## **5.3 Availability report**

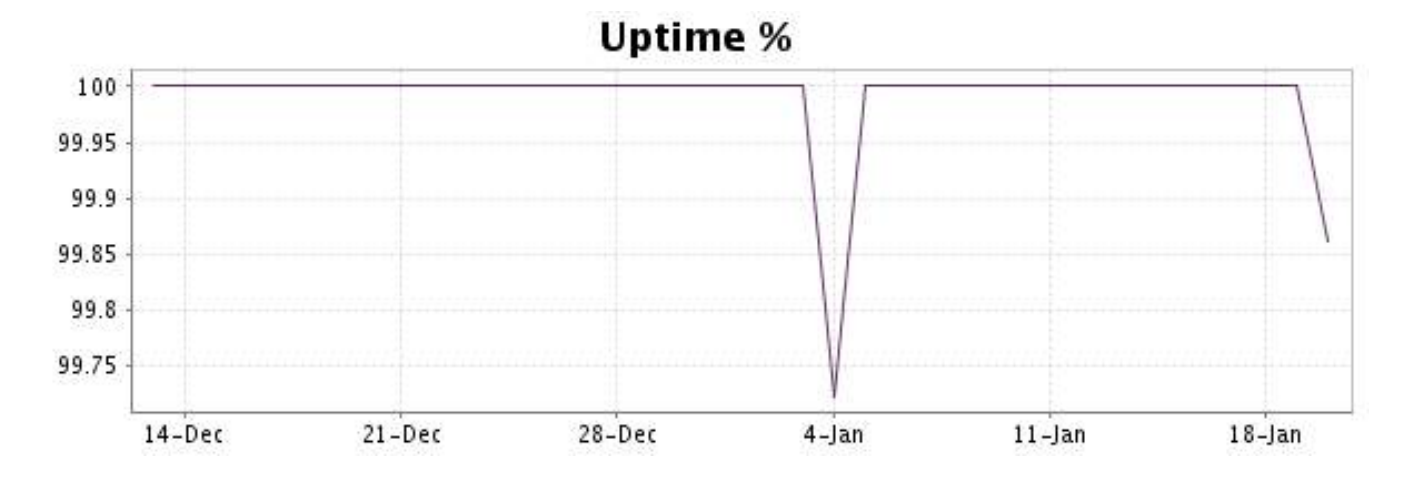

This graph summarizes the error repartition found during the period.

For all error type, a description can be found in the I.V. manager at the following url: http:// [www.internetvista.com/en/result-list-internet-monitoring.htm](http://www.internetvista.com/en/result-list-internet-monitoring.htm)

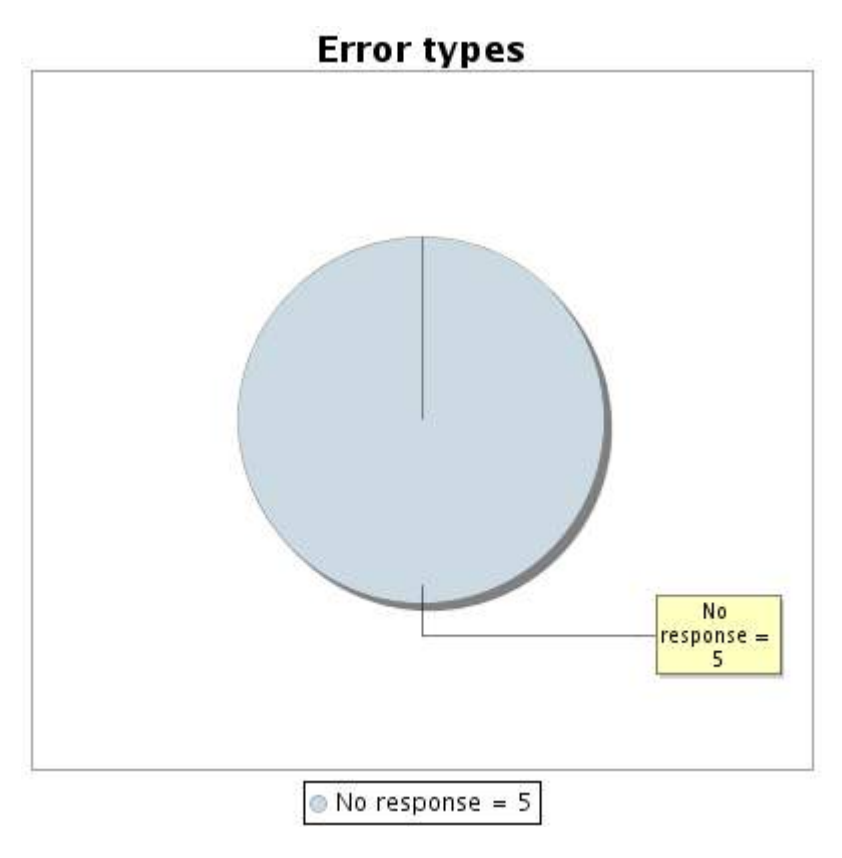

#### **5.5 Response time report**

This graph shows the daily average response time in milliseconds for each day. The graphic also shows the average response time for the period analysed.

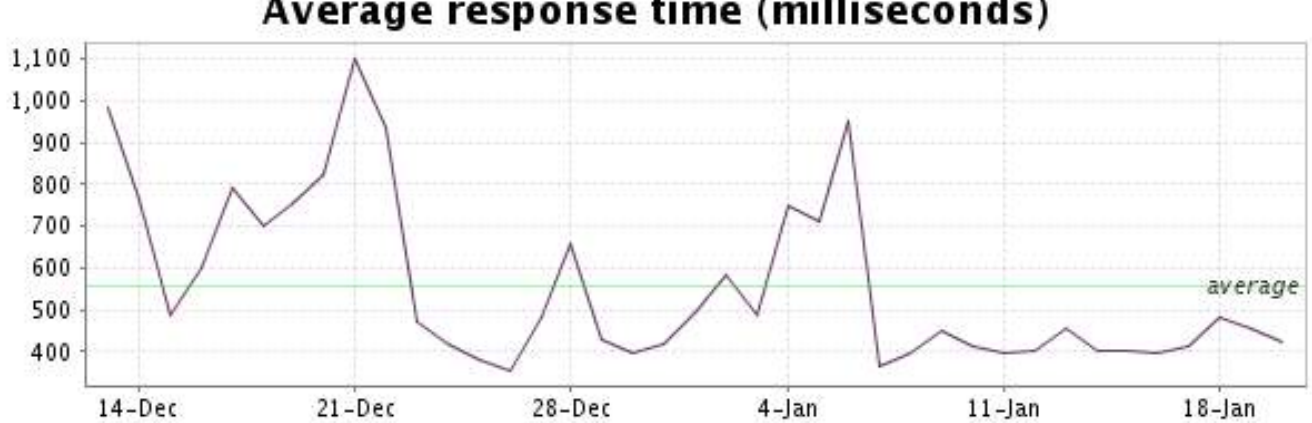

<span id="page-11-0"></span>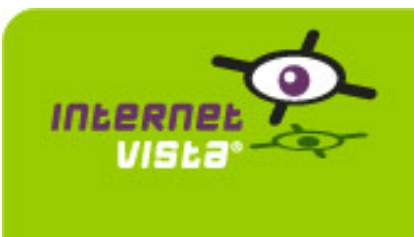

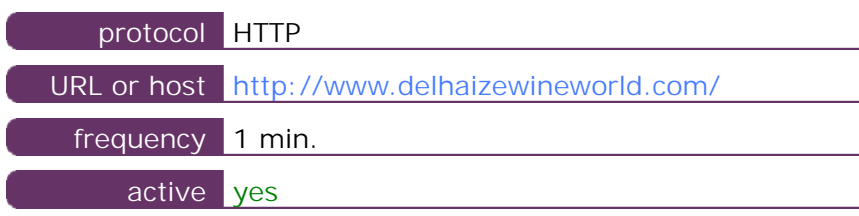

This information comes from the application parameters you defined in the I.V. manager, you can always modify it (login > applications > edit)

### **6.2 Performance report**

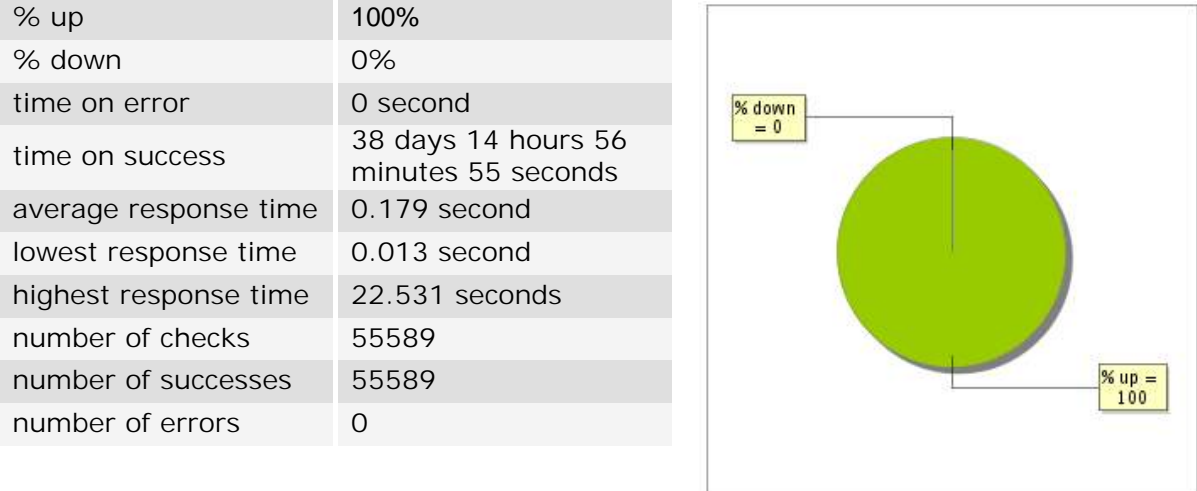

## **6.3 Availability report**

This graph summarizes the percentage of uptime for this application over the current period.

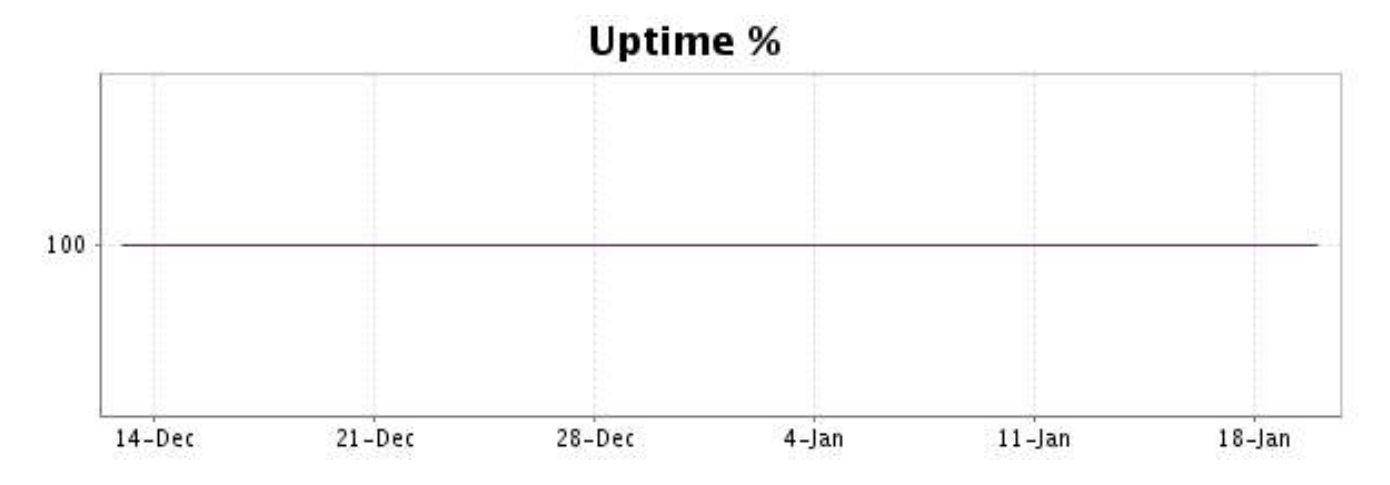

## <http://www.internetVista.com> 12

There were no errors during the period. This type of graph is therefore not available.

### **6.5 Response time report**

This graph shows the daily average response time in milliseconds for each day. The graphic also shows the average response time for the period analysed.

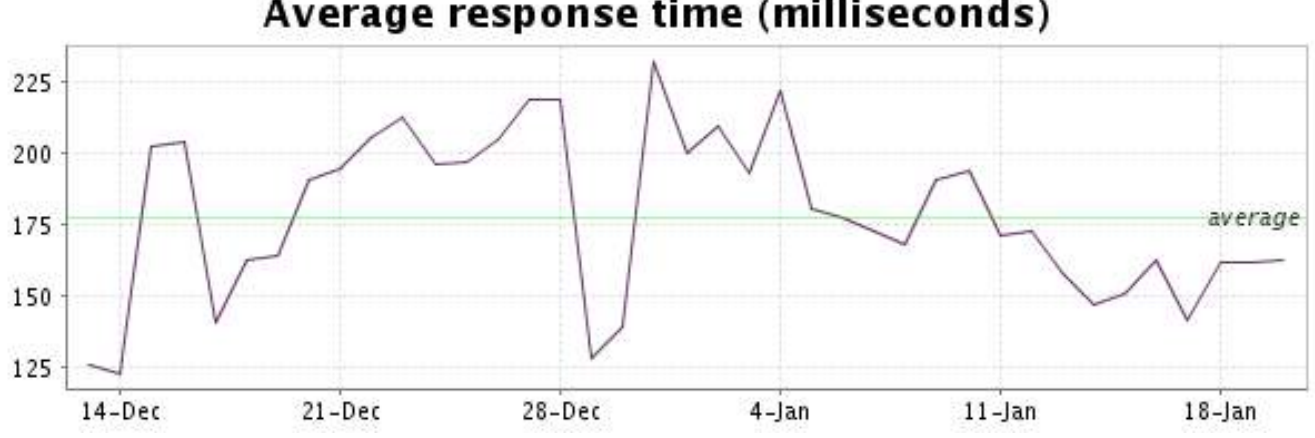

<span id="page-13-0"></span>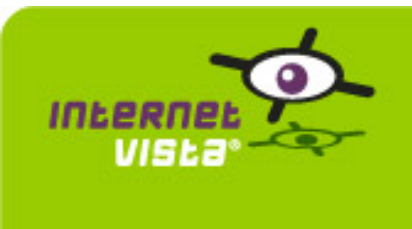

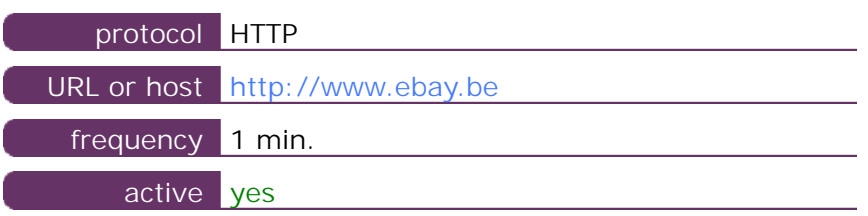

This information comes from the application parameters you defined in the I.V. manager, you can always modify it (login > applications > edit)

### **7.2 Performance report**

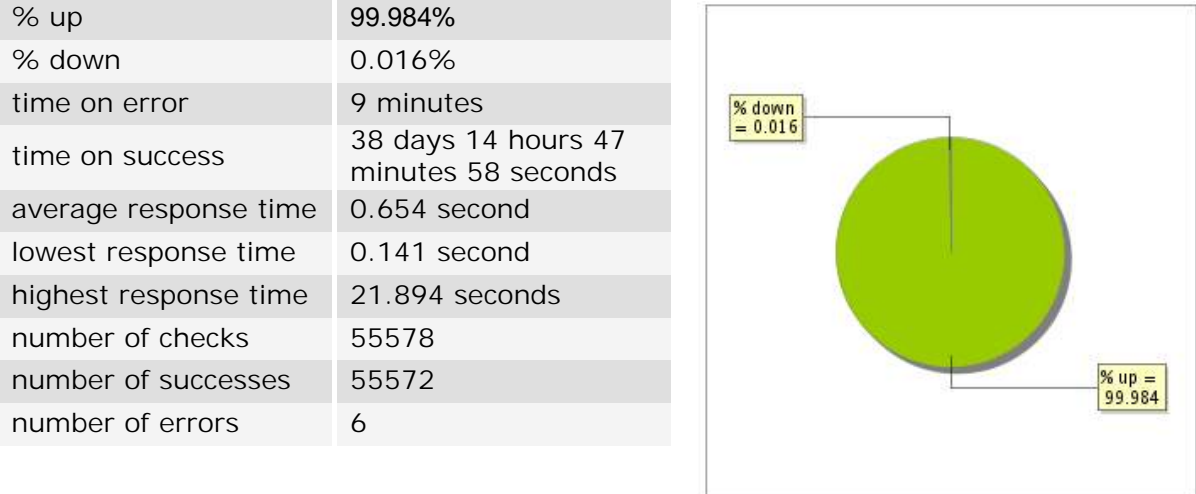

## **7.3 Availability report**

This graph summarizes the percentage of uptime for this application over the current period.

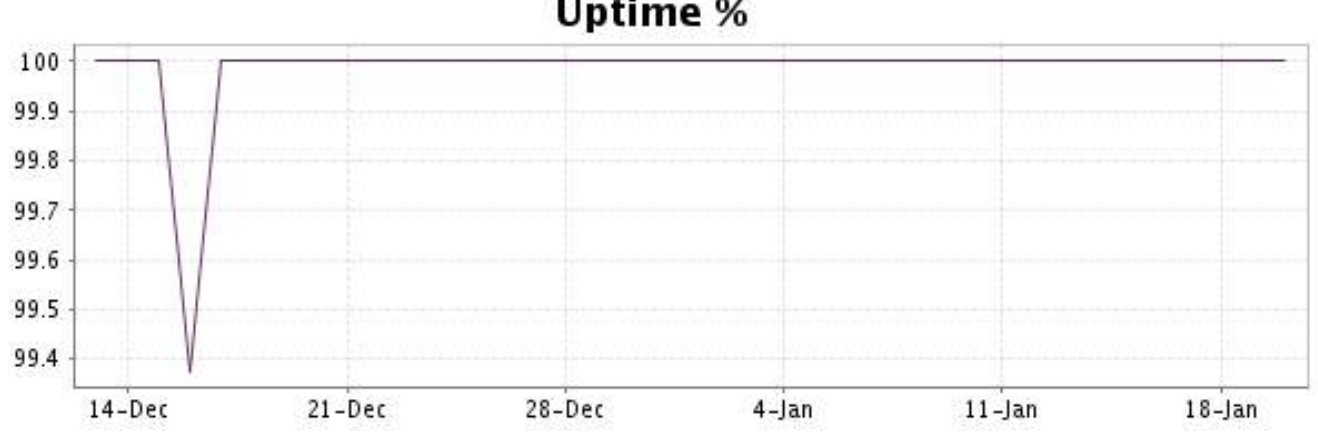

# Uptime %

This graph summarizes the error repartition found during the period.

For all error type, a description can be found in the I.V. manager at the following url: http:// [www.internetvista.com/en/result-list-internet-monitoring.htm](http://www.internetvista.com/en/result-list-internet-monitoring.htm)

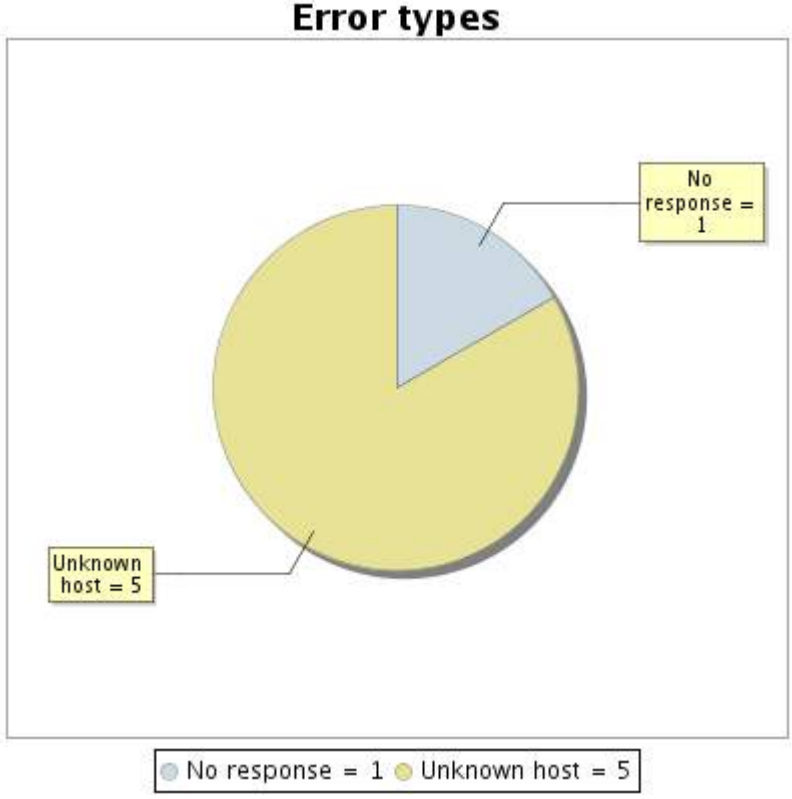

**7.5 Response time report**

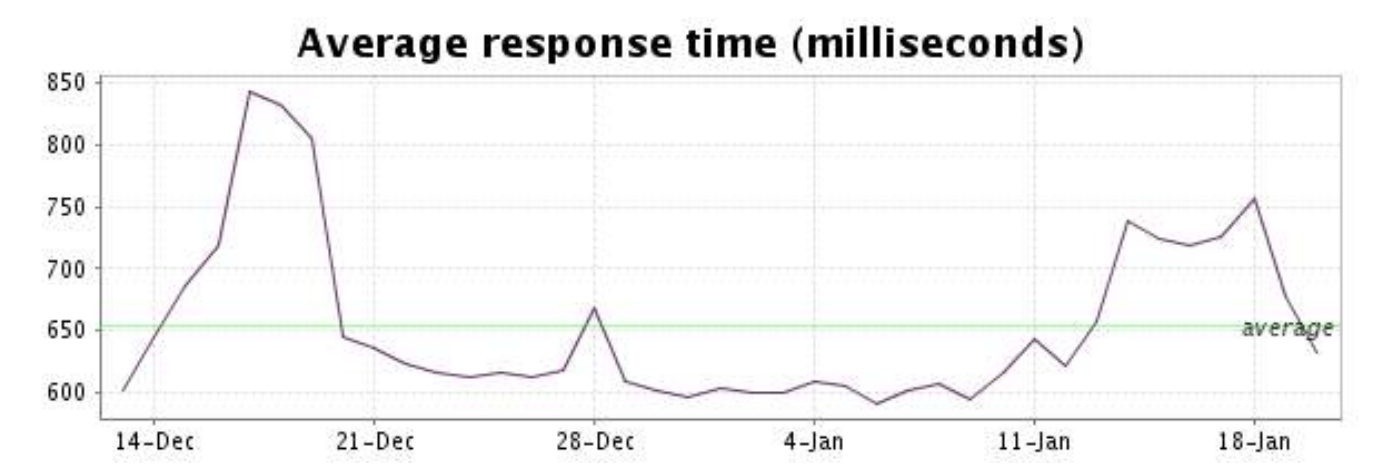

<span id="page-15-0"></span>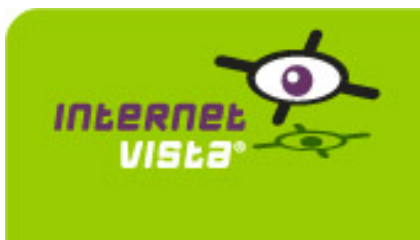

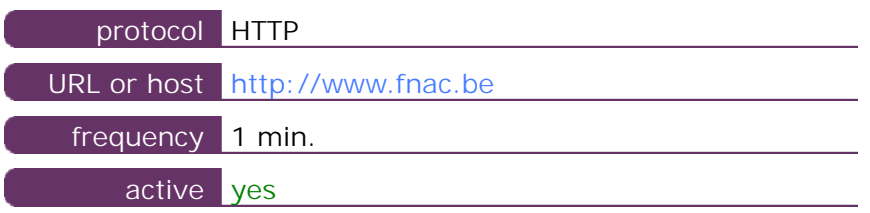

This information comes from the application parameters you defined in the I.V. manager, you can always modify it (login > applications > edit)

### **8.2 Performance report**

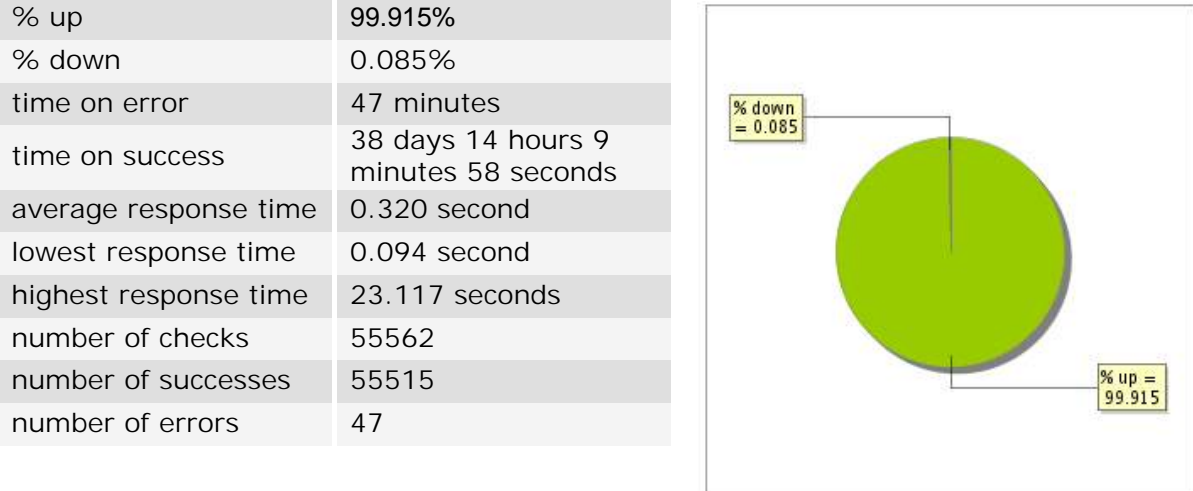

### **8.3 Availability report**

This graph summarizes the percentage of uptime for this application over the current period.

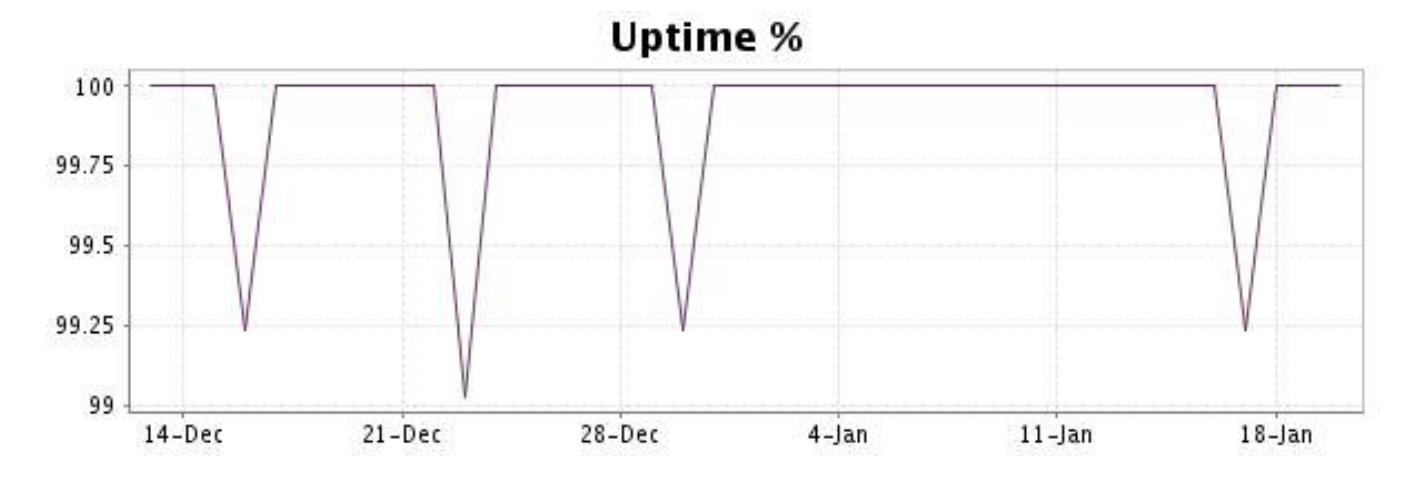

### <http://www.internetVista.com> 16

This graph summarizes the error repartition found during the period.

For all error type, a description can be found in the I.V. manager at the following url: http:// [www.internetvista.com/en/result-list-internet-monitoring.htm](http://www.internetvista.com/en/result-list-internet-monitoring.htm)

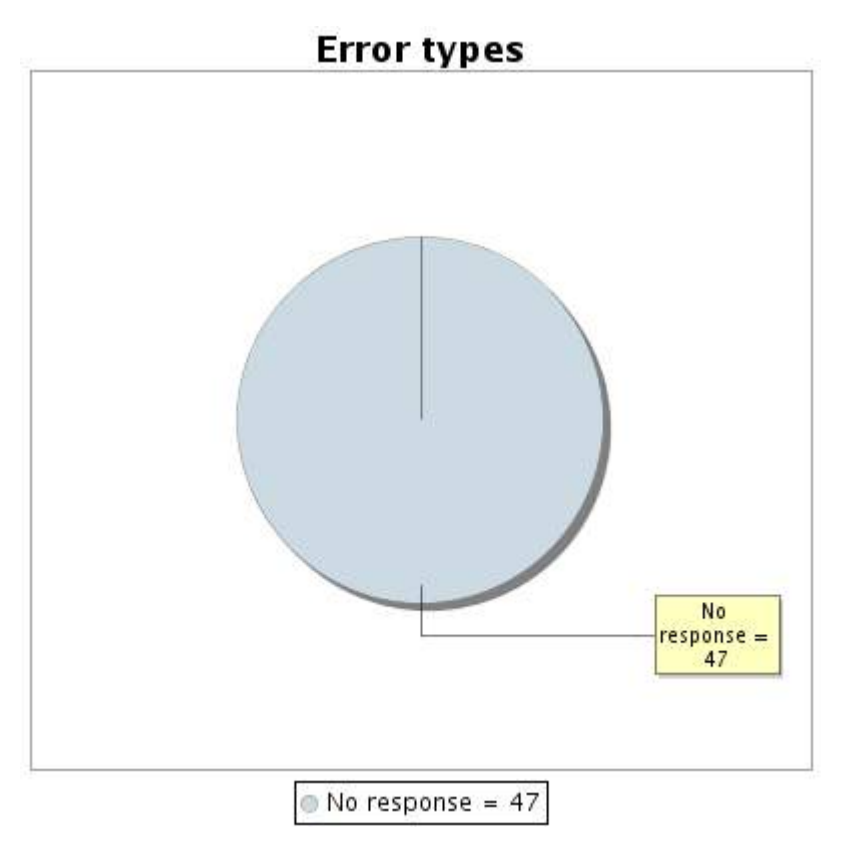

### **8.5 Response time report**

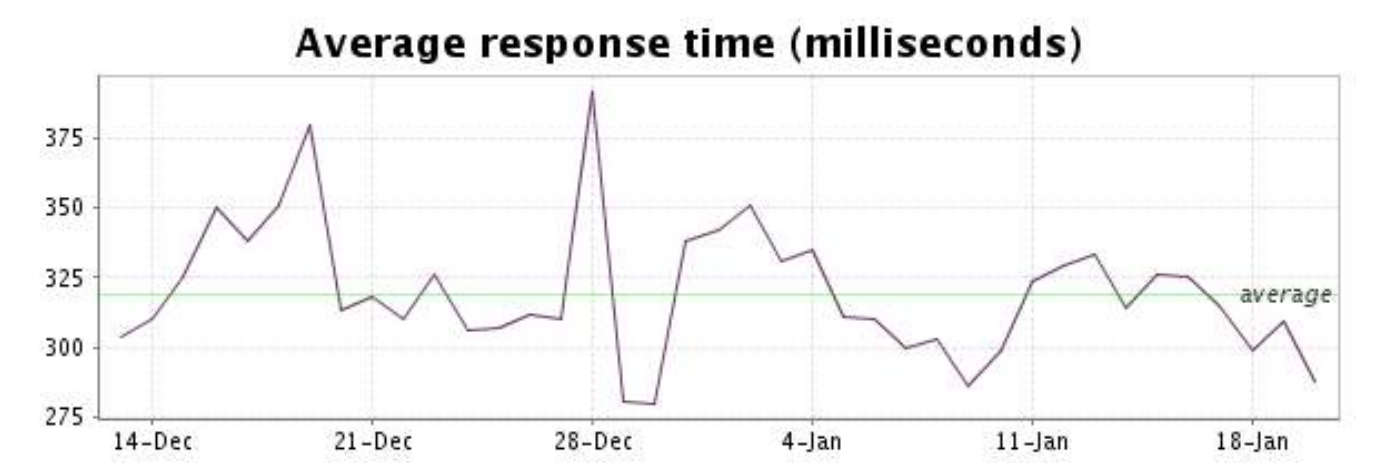

<span id="page-17-0"></span>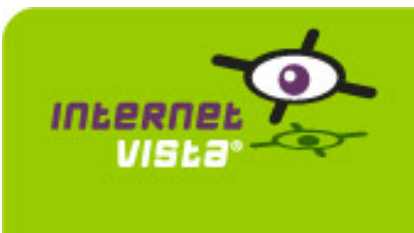

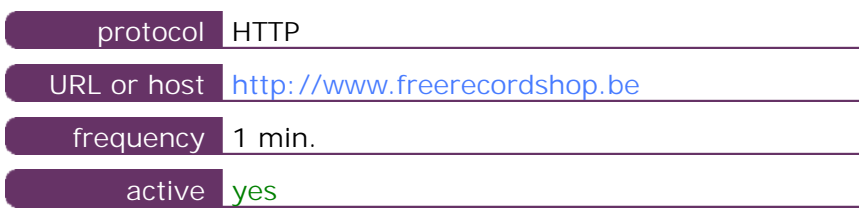

This information comes from the application parameters you defined in the I.V. manager, you can always modify it (login > applications > edit)

### **9.2 Performance report**

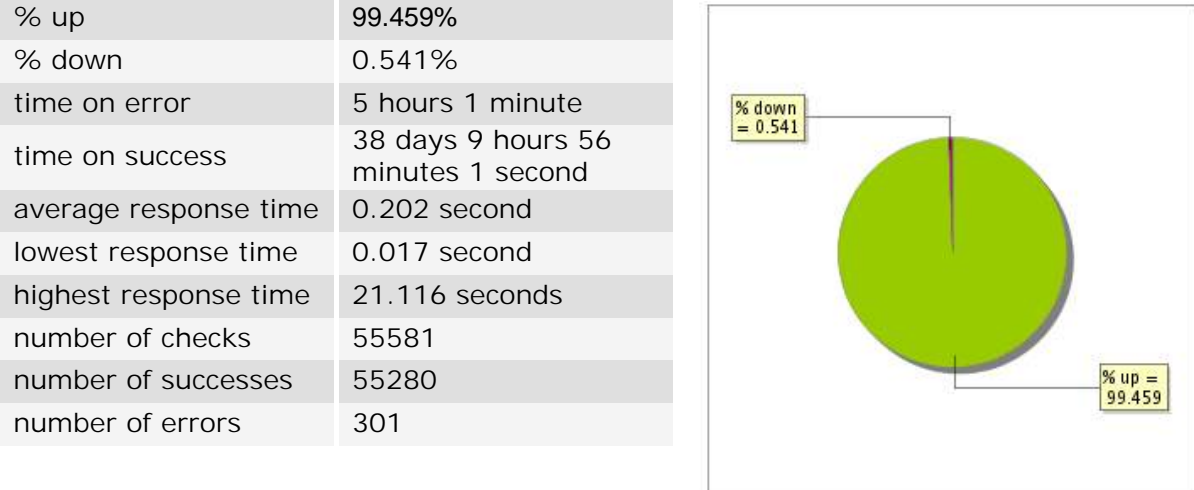

## **9.3 Availability report**

This graph summarizes the percentage of uptime for this application over the current period.

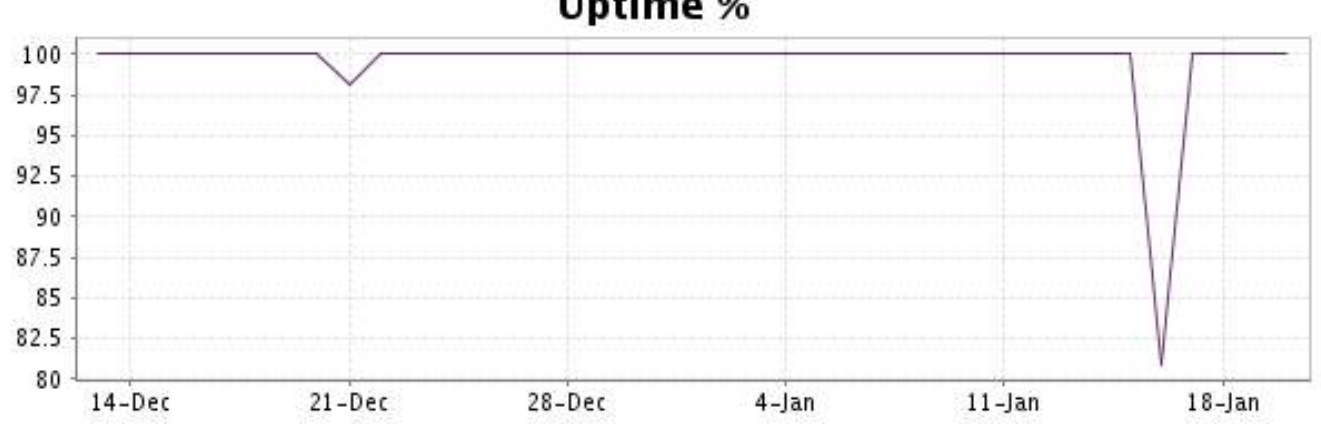

# **Uptime %**

This graph summarizes the error repartition found during the period.

For all error type, a description can be found in the I.V. manager at the following url: http:// [www.internetvista.com/en/result-list-internet-monitoring.htm](http://www.internetvista.com/en/result-list-internet-monitoring.htm)

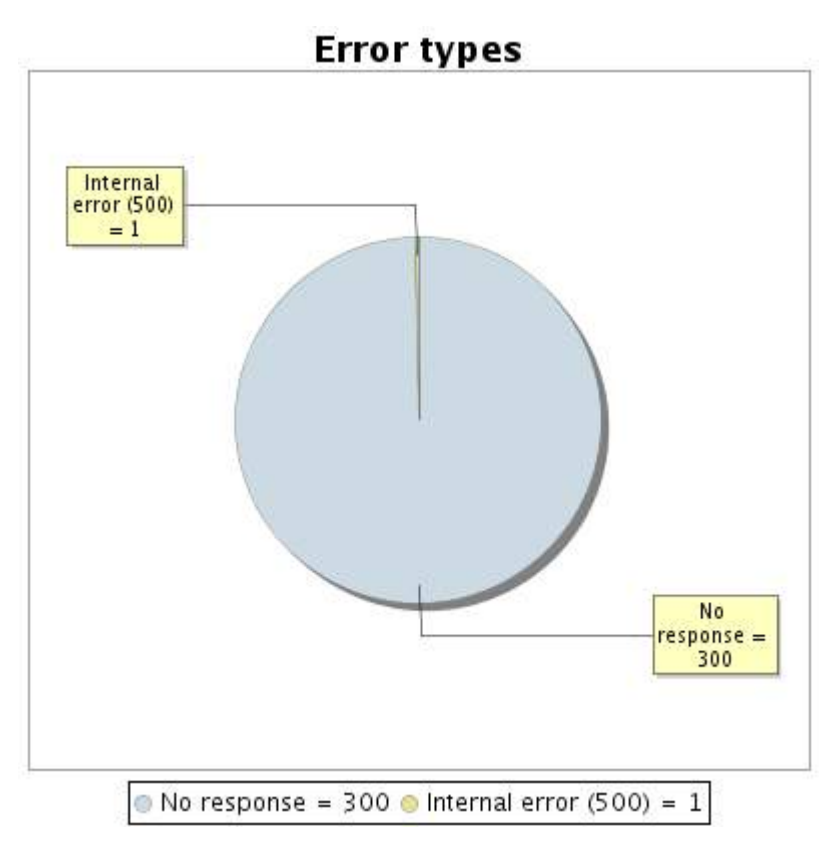

#### **9.5 Response time report**

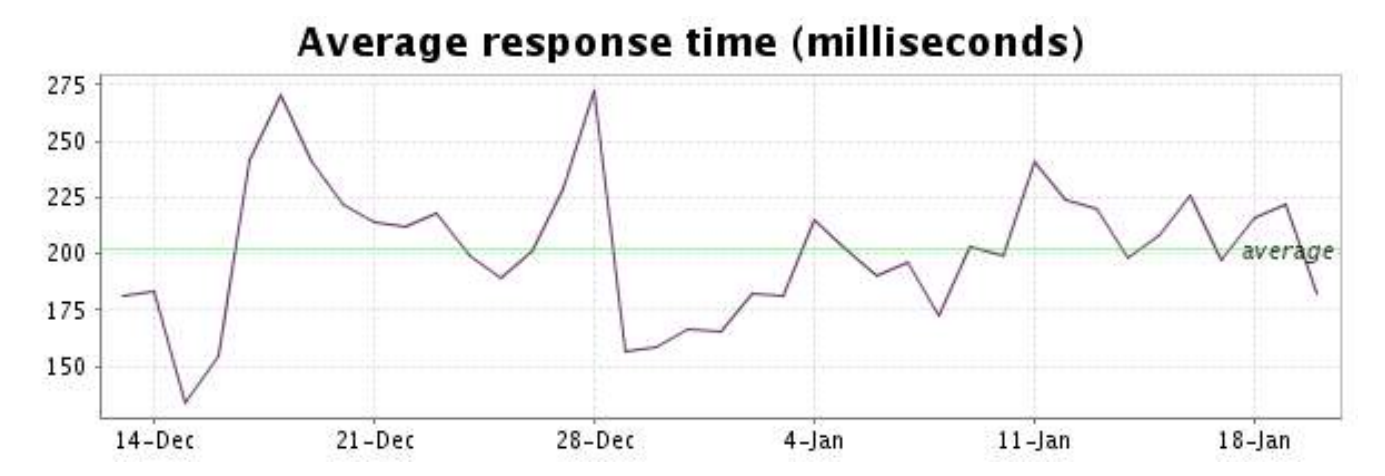

<span id="page-19-0"></span>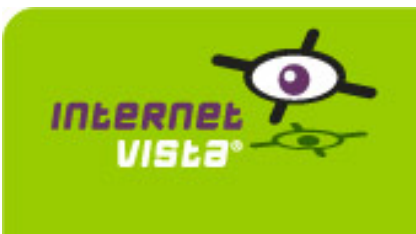

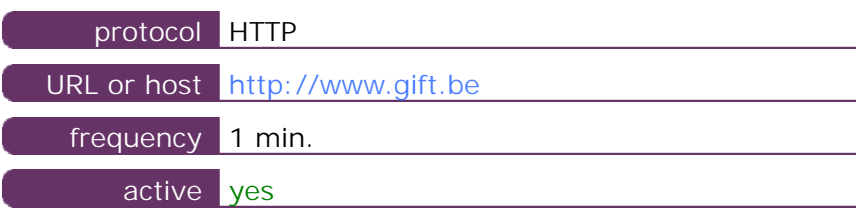

This information comes from the application parameters you defined in the I.V. manager, you can always modify it (login > applications > edit)

#### **10.2 Performance report**

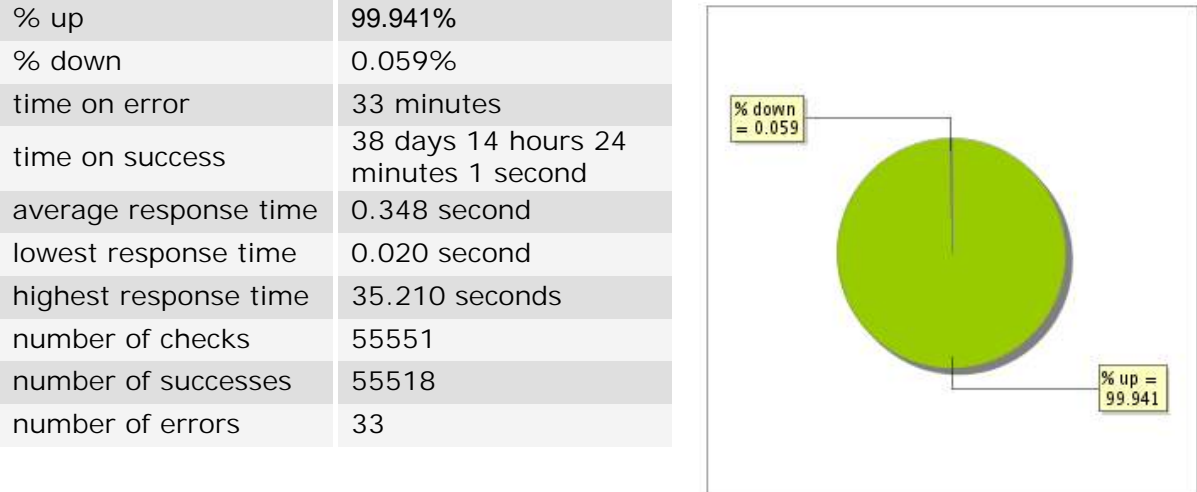

## **10.3 Availability report**

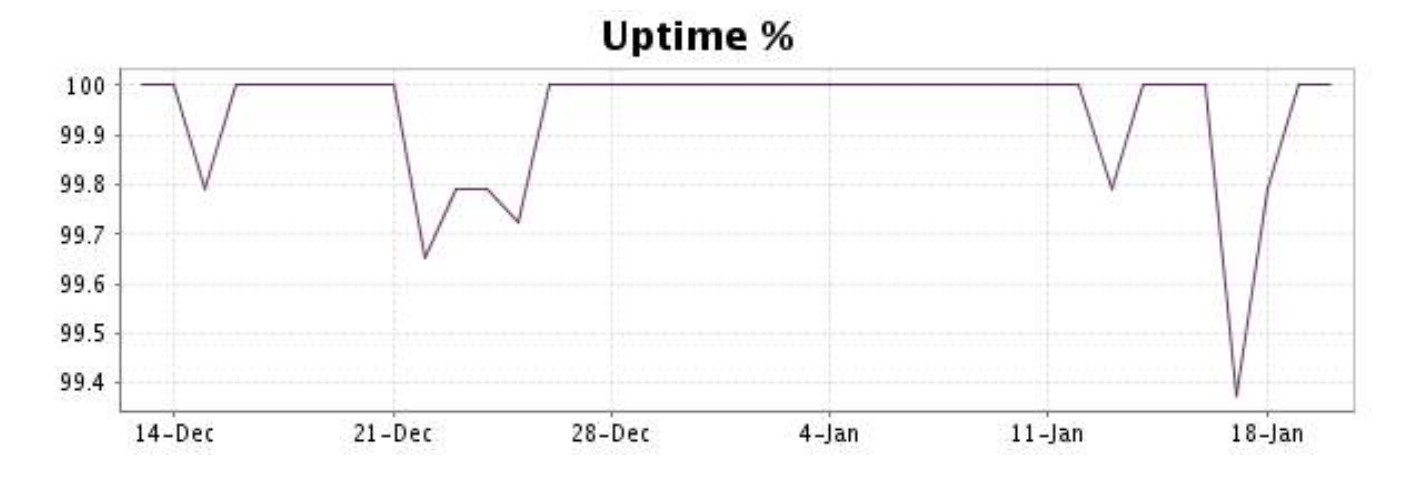

This graph summarizes the error repartition found during the period.

For all error type, a description can be found in the I.V. manager at the following url: http:// [www.internetvista.com/en/result-list-internet-monitoring.htm](http://www.internetvista.com/en/result-list-internet-monitoring.htm)

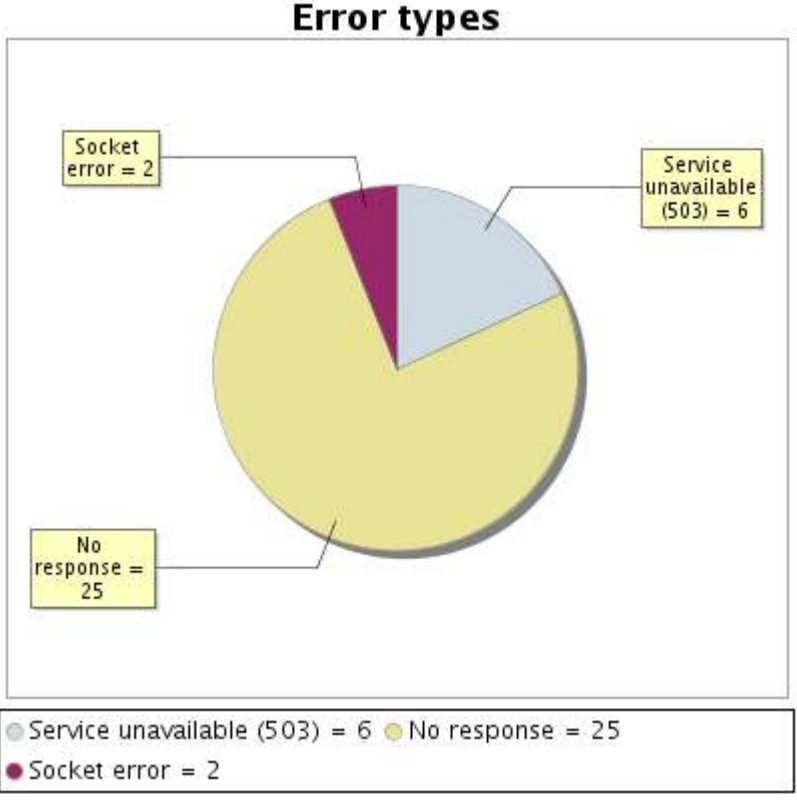

#### **10.5 Response time report**

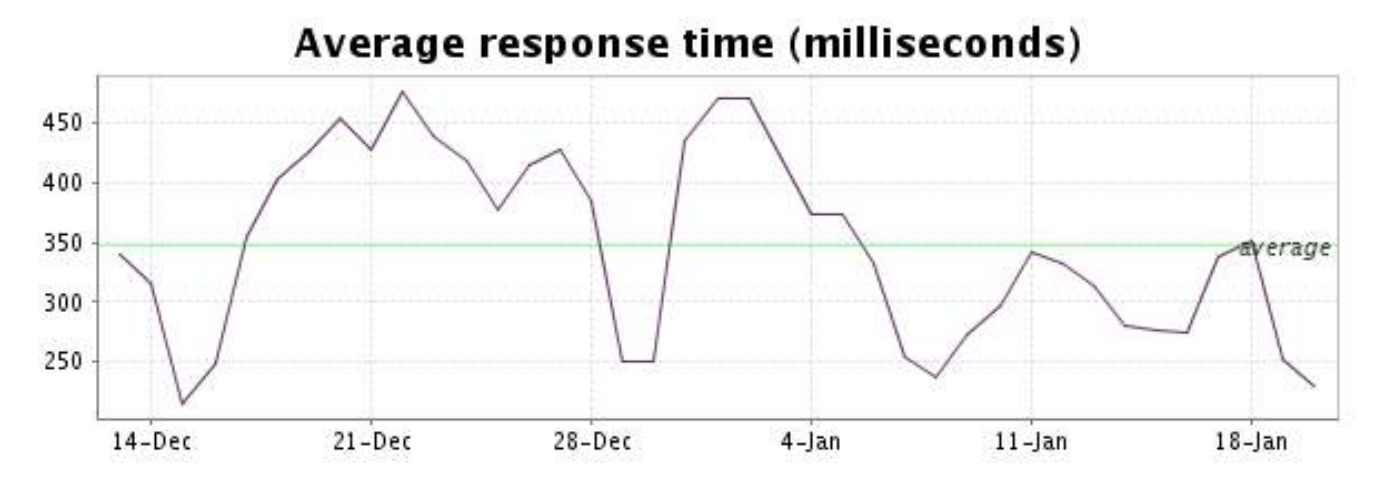

<span id="page-21-0"></span>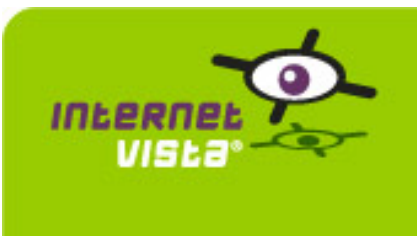

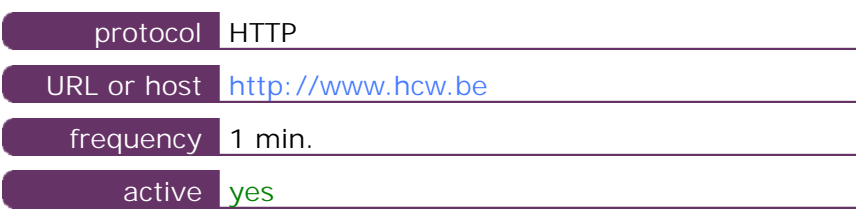

This information comes from the application parameters you defined in the I.V. manager, you can always modify it (login > applications > edit)

### **11.2 Performance report**

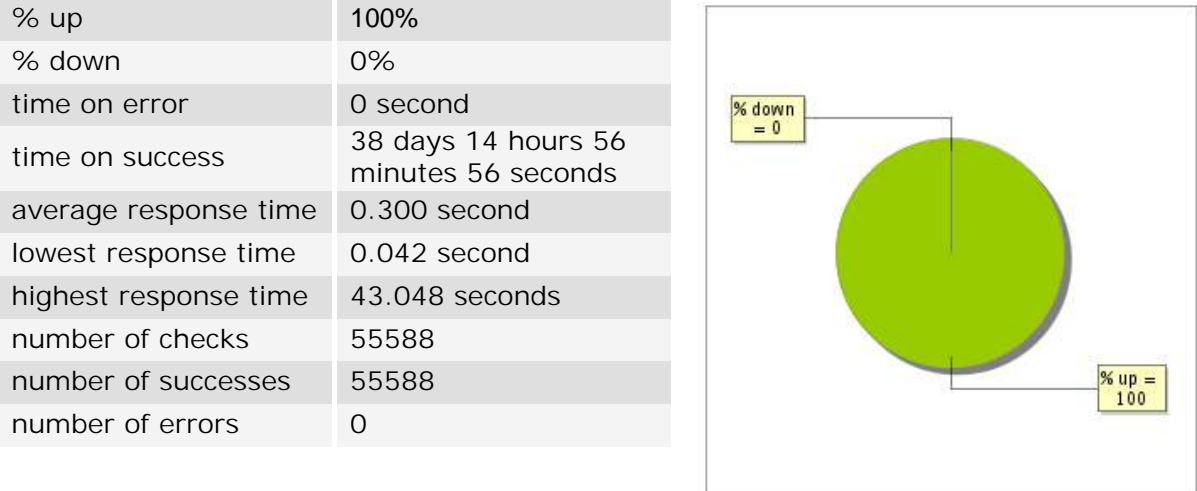

## **11.3 Availability report**

This graph summarizes the percentage of uptime for this application over the current period.

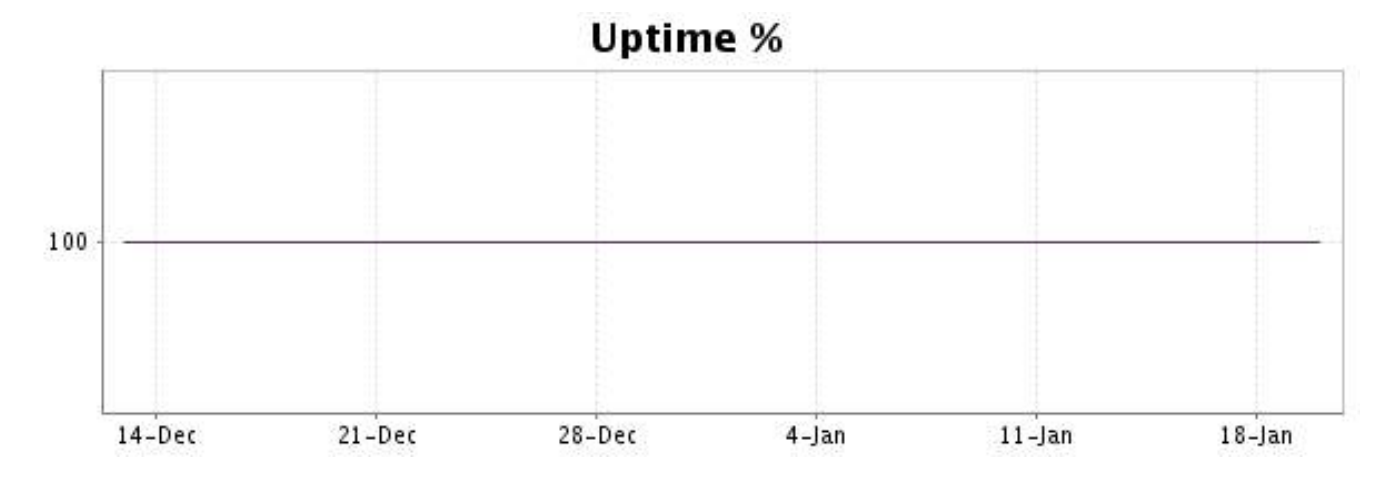

## <http://www.internetVista.com> 22

There were no errors during the period. This type of graph is therefore not available.

## **11.5 Response time report**

This graph shows the daily average response time in milliseconds for each day. The graphic also shows the average response time for the period analysed.

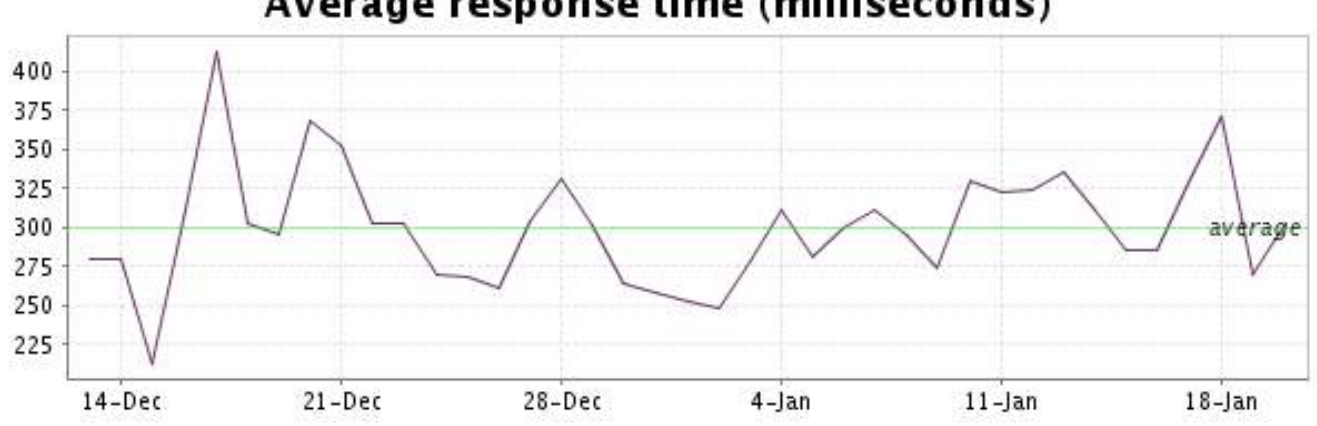

<span id="page-23-0"></span>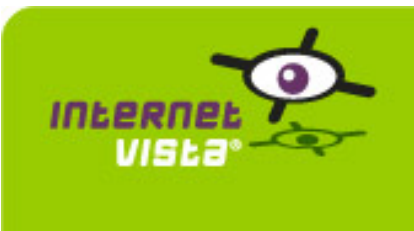

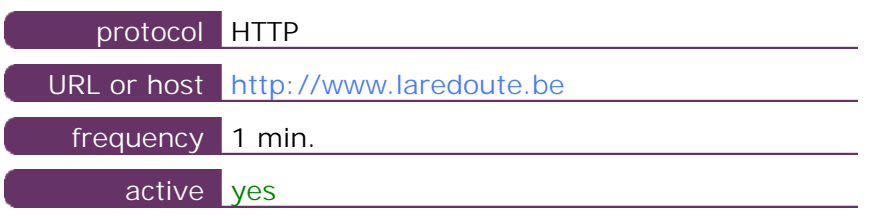

This information comes from the application parameters you defined in the I.V. manager, you can always modify it (login > applications > edit)

#### **12.2 Performance report**

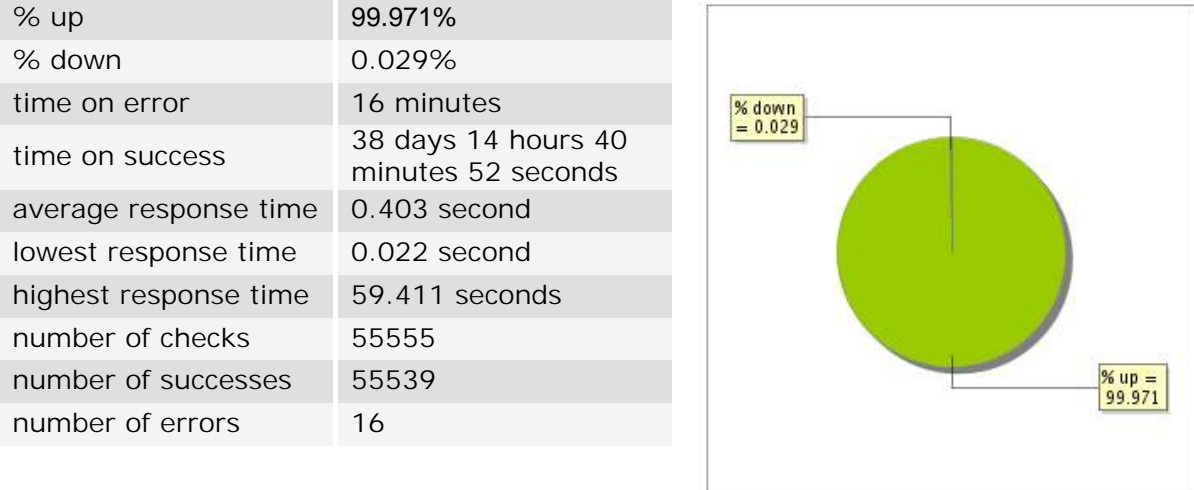

# **12.3 Availability report**

This graph summarizes the percentage of uptime for this application over the current period.

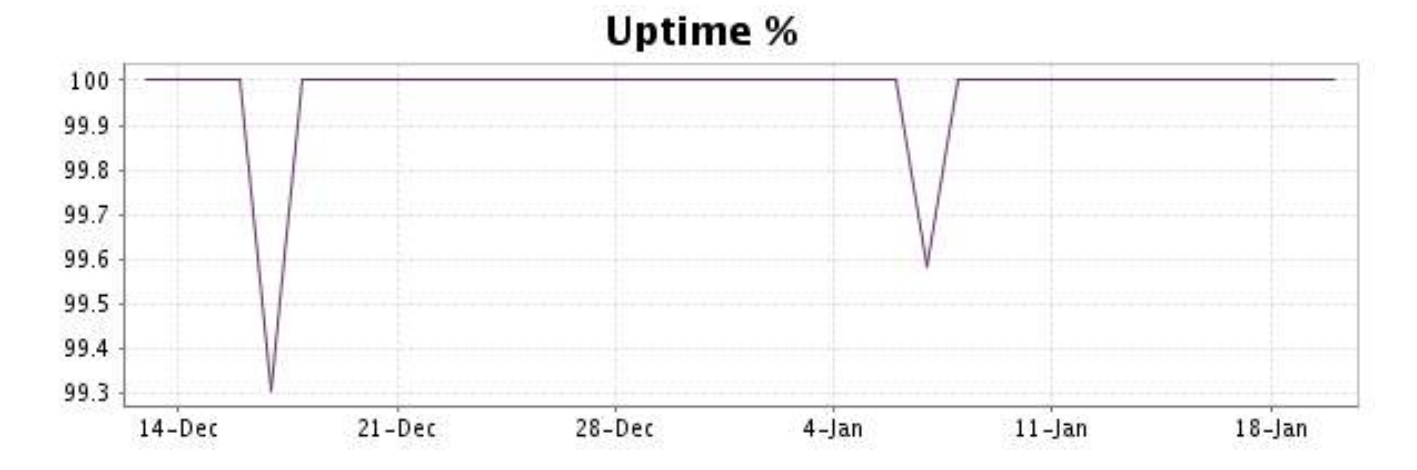

### <http://www.internetVista.com> 24

This graph summarizes the error repartition found during the period.

For all error type, a description can be found in the I.V. manager at the following url: http:// [www.internetvista.com/en/result-list-internet-monitoring.htm](http://www.internetvista.com/en/result-list-internet-monitoring.htm)

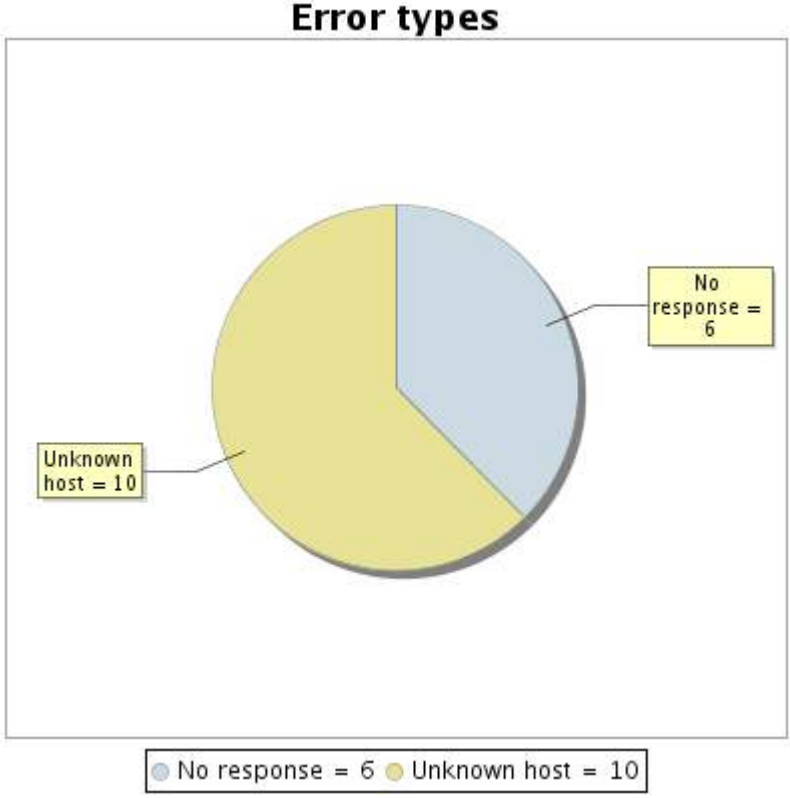

### **12.5 Response time report**

This graph shows the daily average response time in milliseconds for each day. The graphic also shows the average response time for the period analysed.

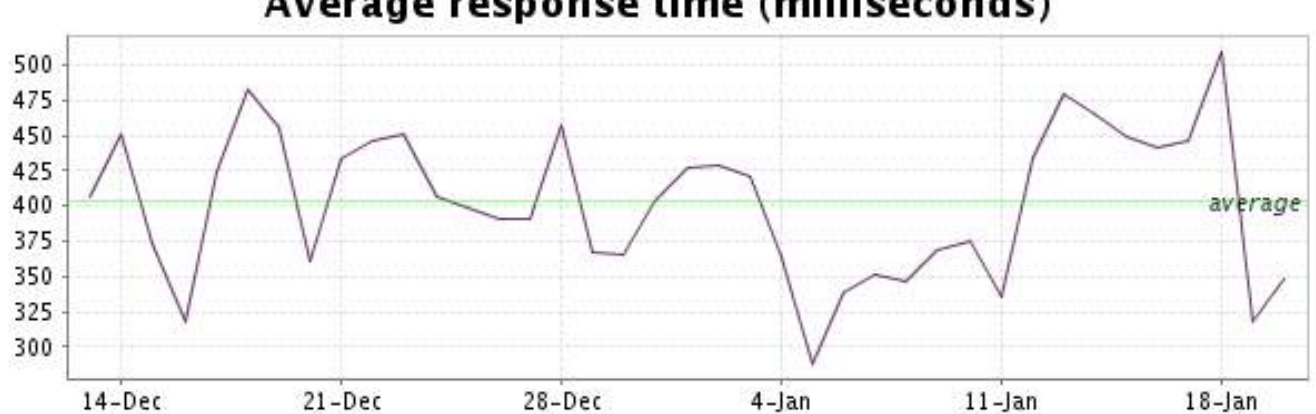

<span id="page-25-0"></span>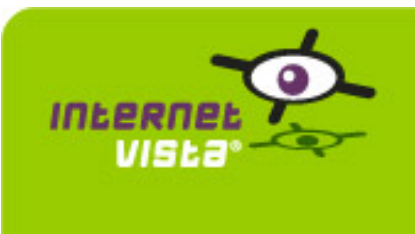

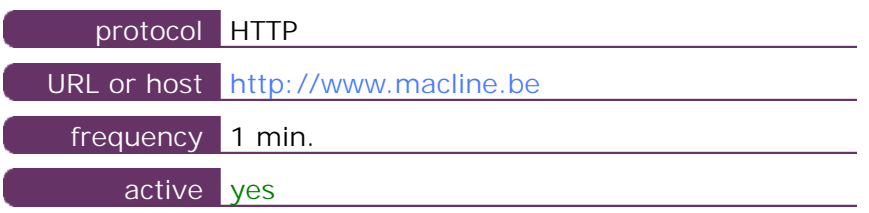

This information comes from the application parameters you defined in the I.V. manager, you can always modify it (login > applications > edit)

# **13.2 Performance report**

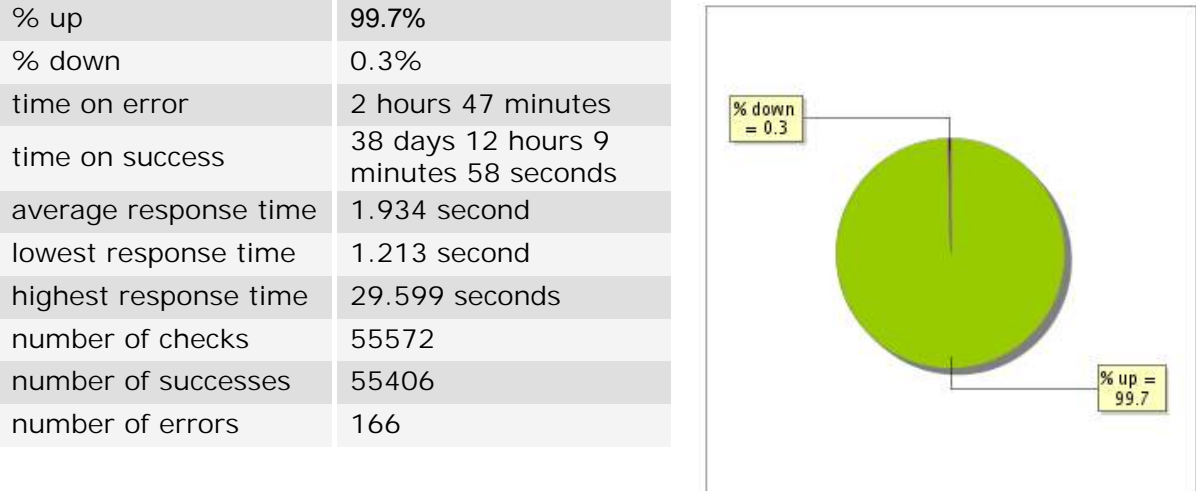

## **13.3 Availability report**

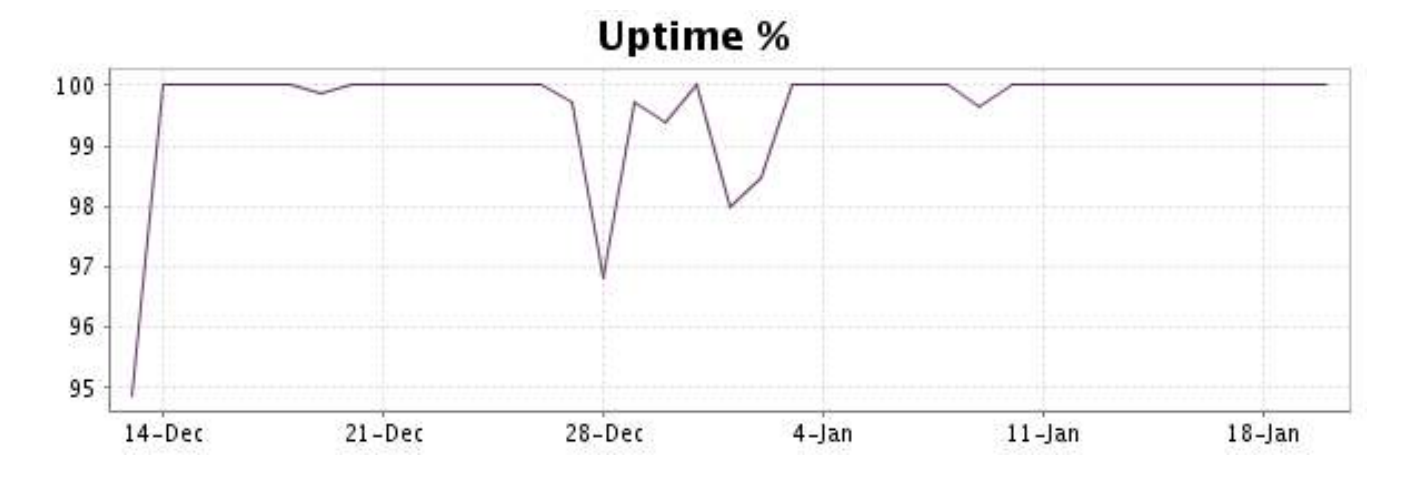

This graph summarizes the error repartition found during the period.

For all error type, a description can be found in the I.V. manager at the following url: http:// [www.internetvista.com/en/result-list-internet-monitoring.htm](http://www.internetvista.com/en/result-list-internet-monitoring.htm)

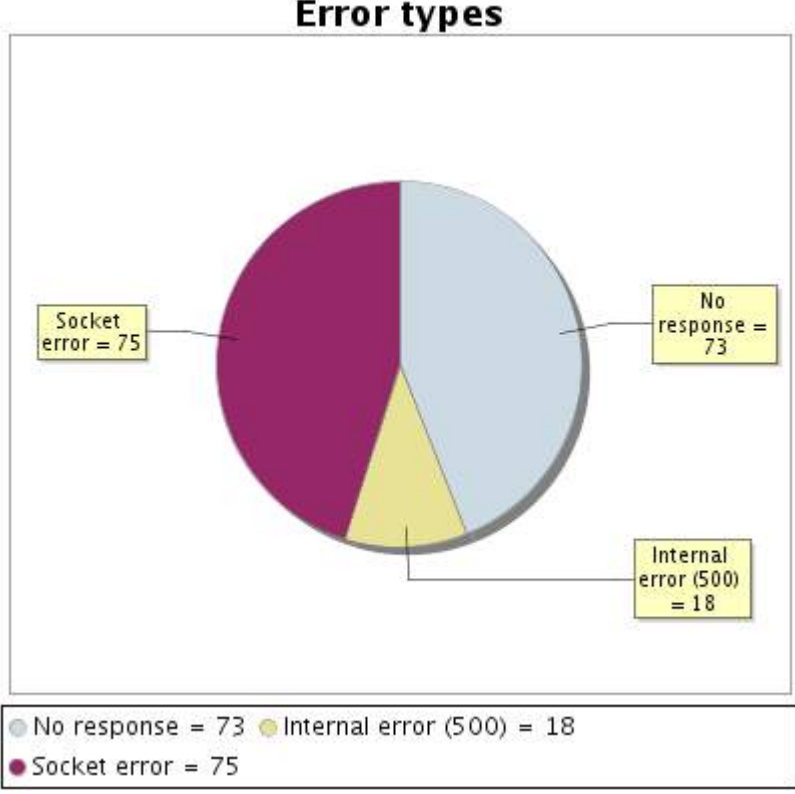

# **Error types**

### **13.5 Response time report**

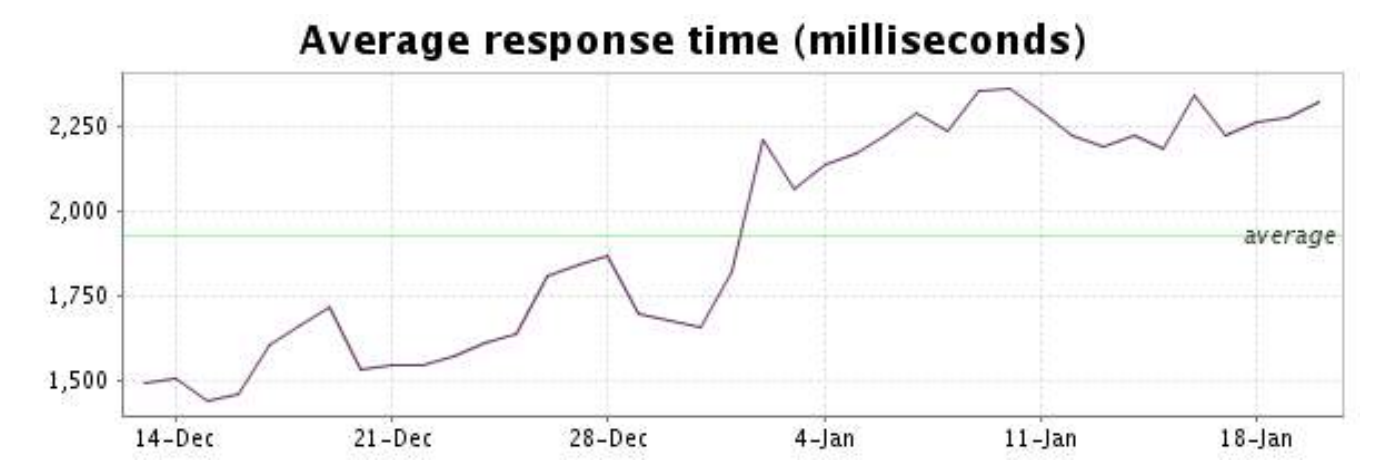

<span id="page-27-0"></span>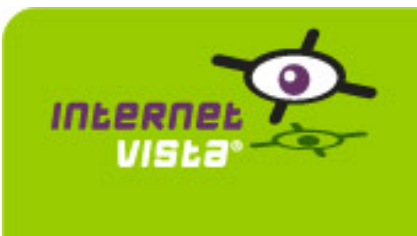

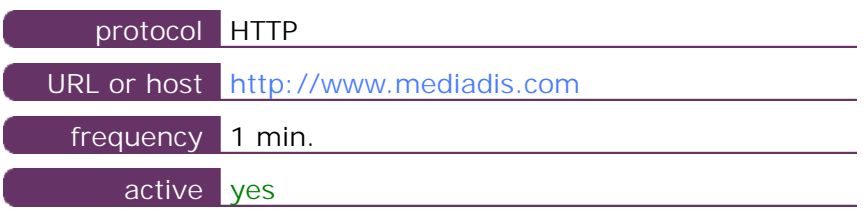

This information comes from the application parameters you defined in the I.V. manager, you can always modify it (login > applications > edit)

### **14.2 Performance report**

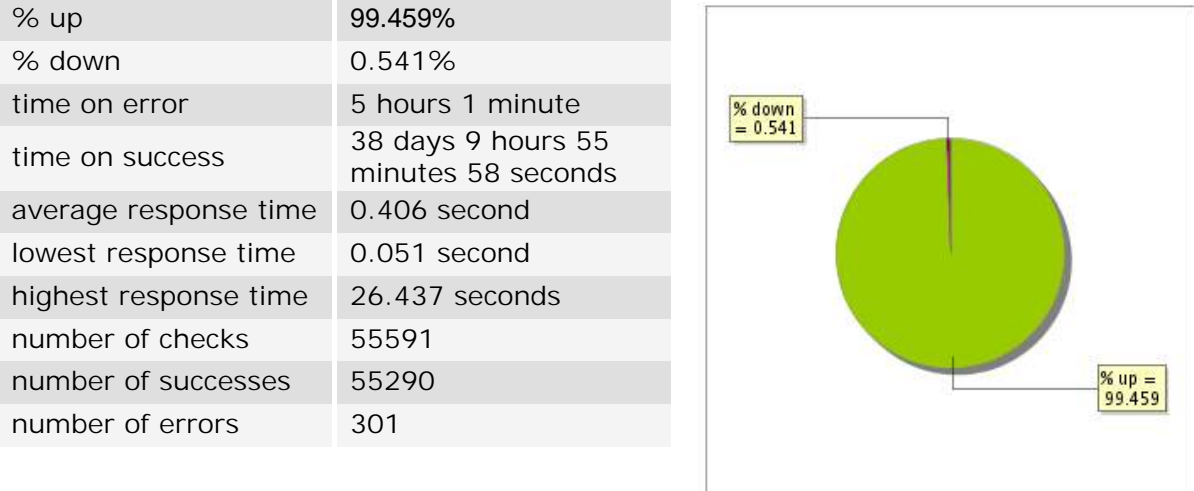

# **14.3 Availability report**

This graph summarizes the percentage of uptime for this application over the current period.

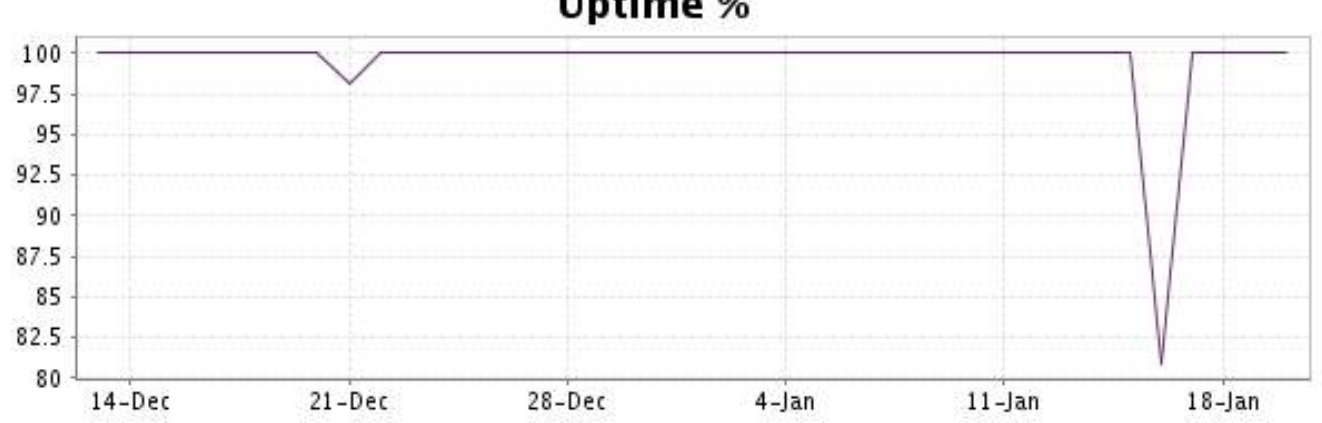

# **Uptime %**

This graph summarizes the error repartition found during the period.

For all error type, a description can be found in the I.V. manager at the following url: http:// [www.internetvista.com/en/result-list-internet-monitoring.htm](http://www.internetvista.com/en/result-list-internet-monitoring.htm)

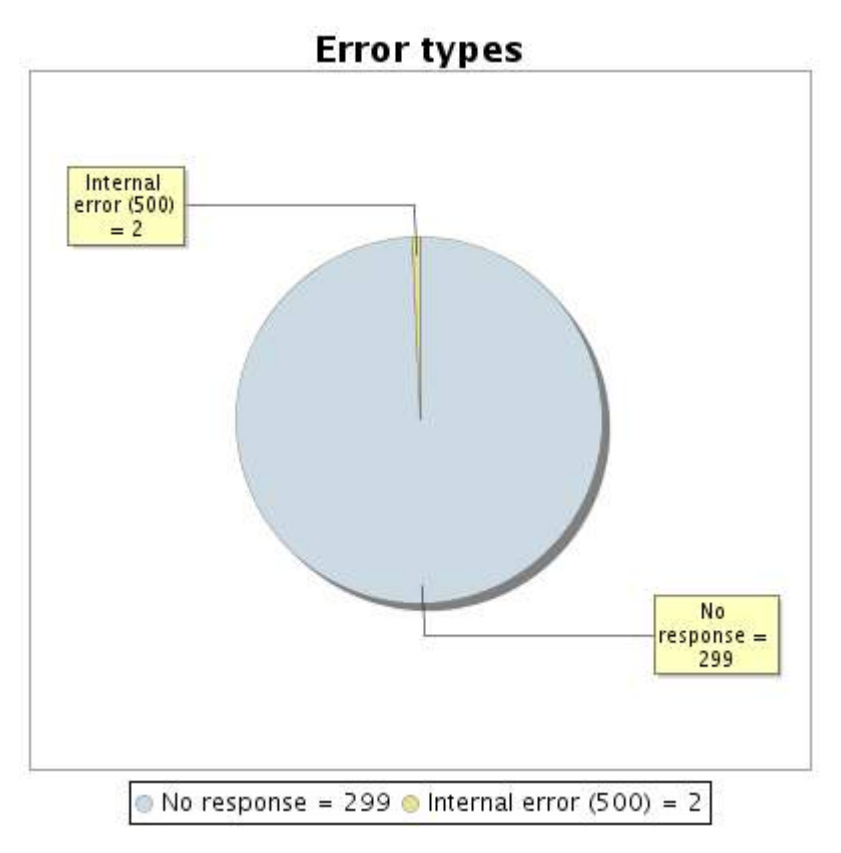

#### **14.5 Response time report**

This graph shows the daily average response time in milliseconds for each day. The graphic also shows the average response time for the period analysed.

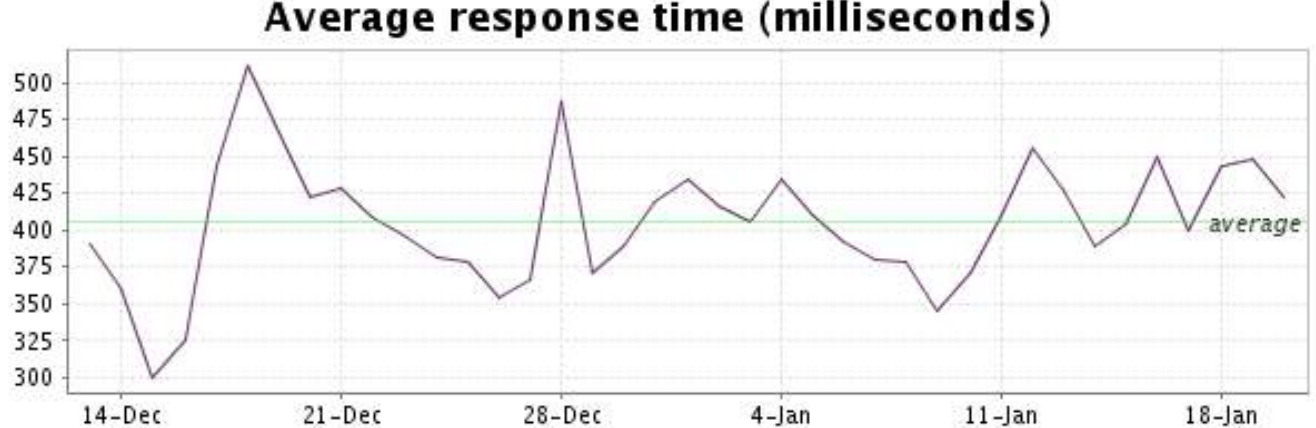

<span id="page-29-0"></span>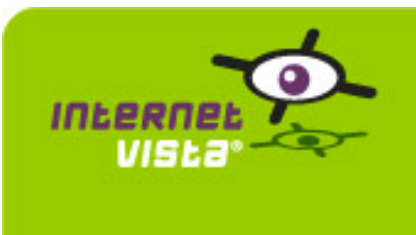

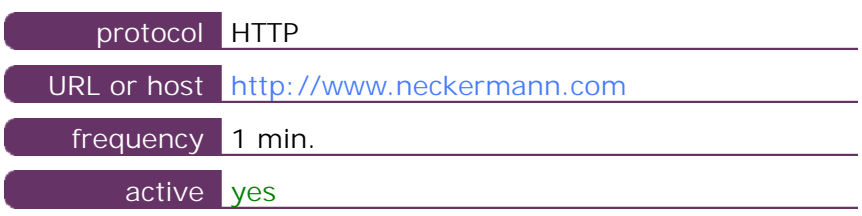

This information comes from the application parameters you defined in the I.V. manager, you can always modify it (login > applications > edit)

### **15.2 Performance report**

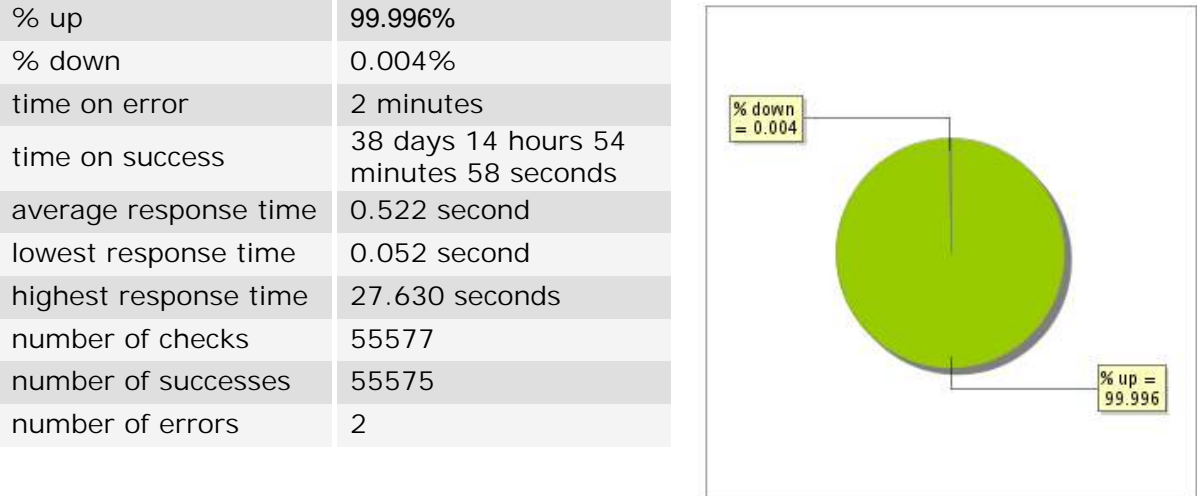

## **15.3 Availability report**

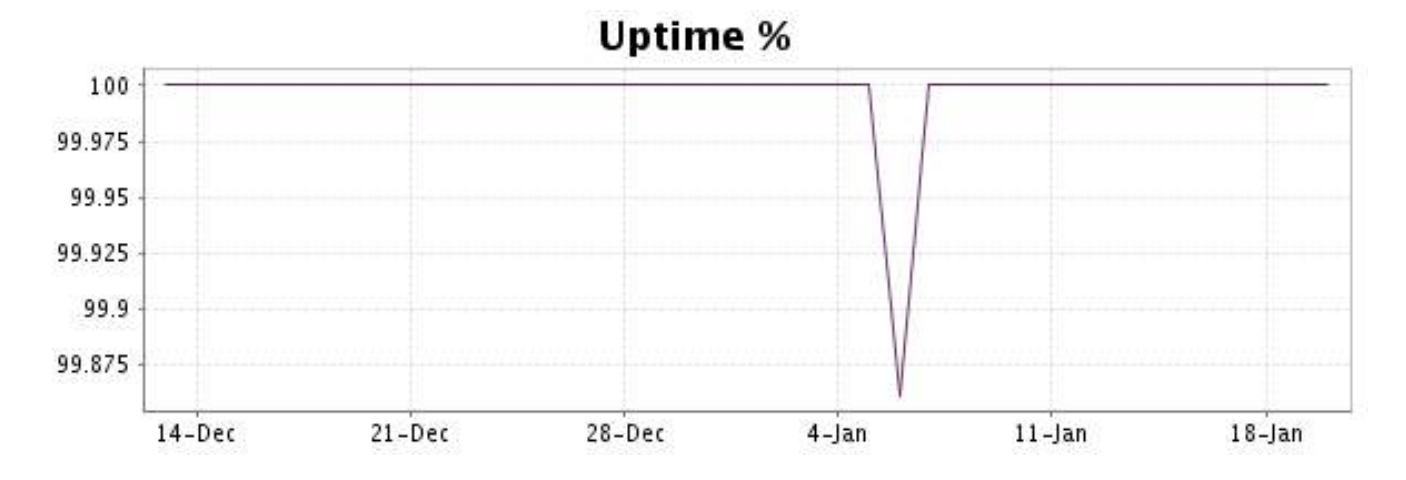

This graph summarizes the error repartition found during the period.

For all error type, a description can be found in the I.V. manager at the following url: http:// [www.internetvista.com/en/result-list-internet-monitoring.htm](http://www.internetvista.com/en/result-list-internet-monitoring.htm)

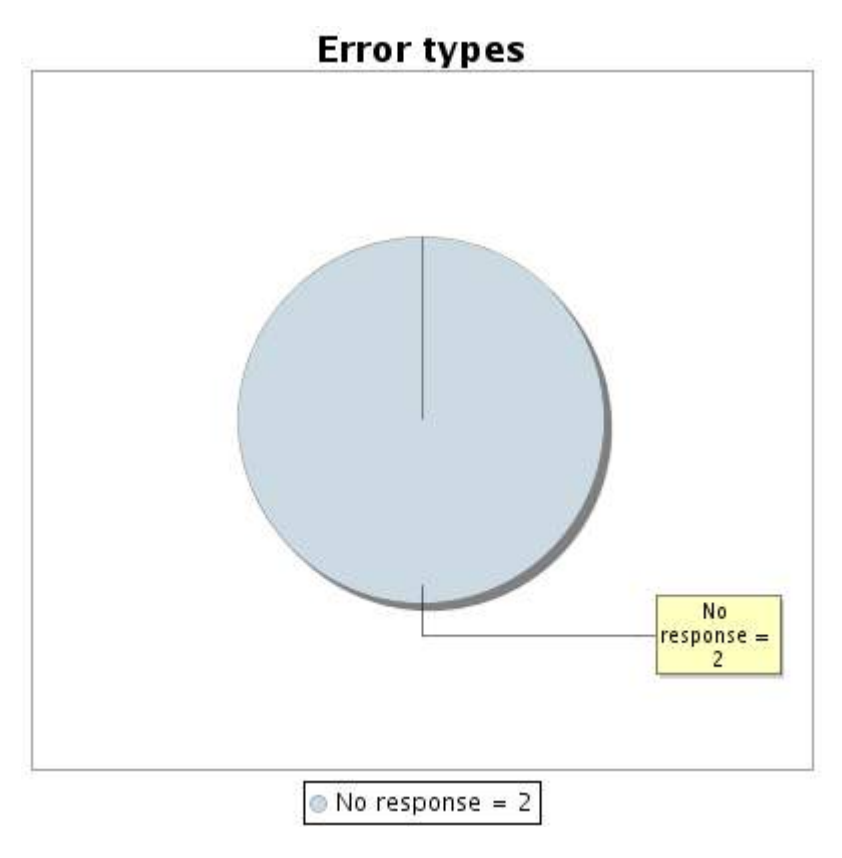

### **15.5 Response time report**

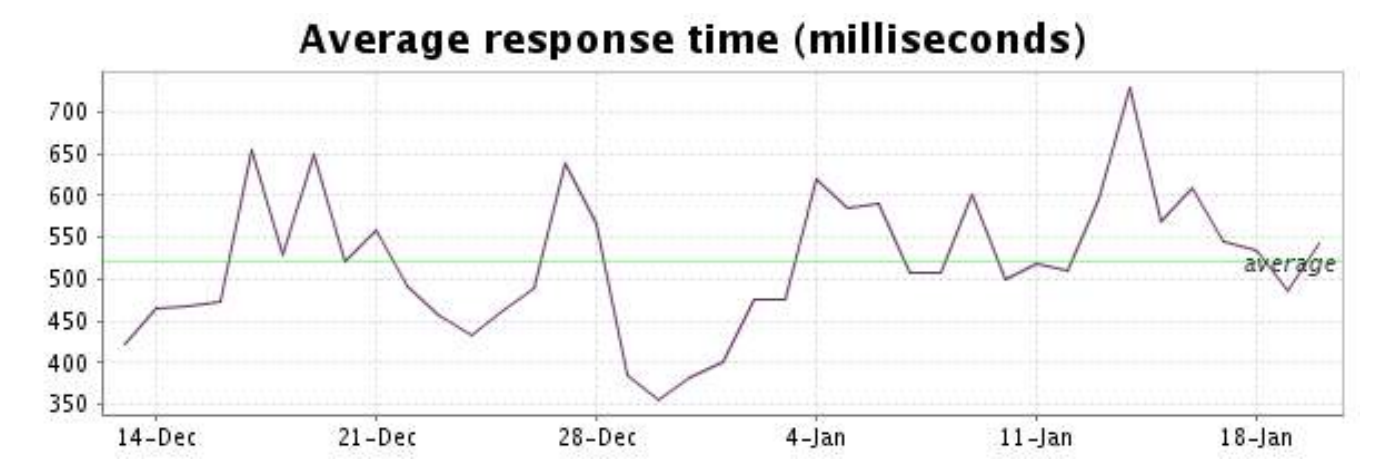

<span id="page-31-0"></span>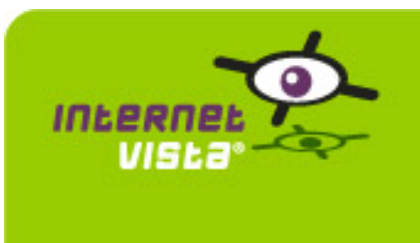

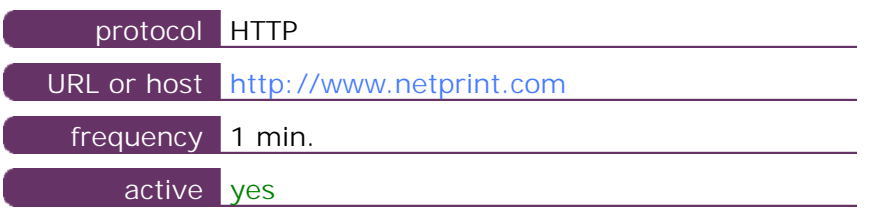

This information comes from the application parameters you defined in the I.V. manager, you can always modify it (login > applications > edit)

# **16.2 Performance report**

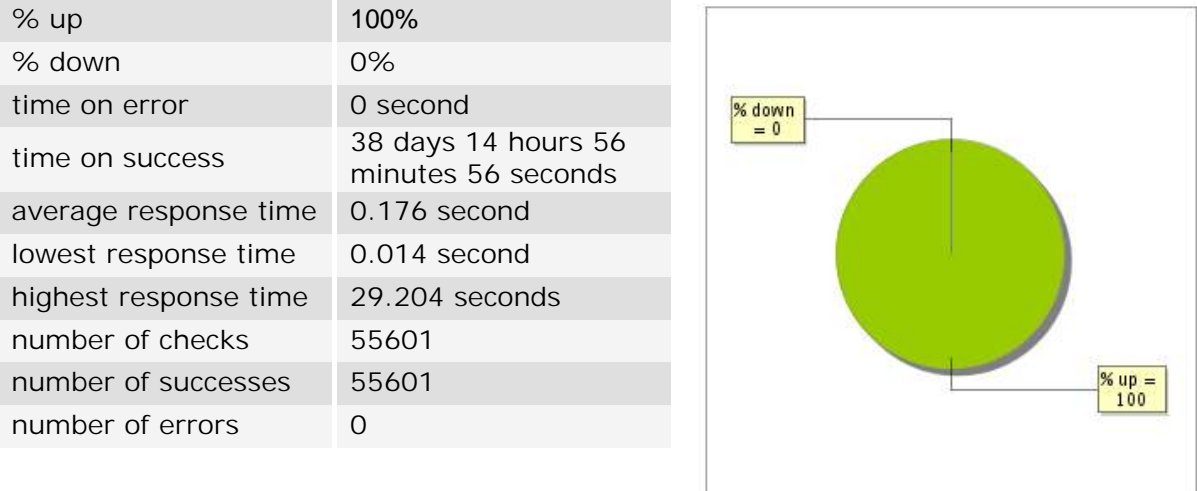

# **16.3 Availability report**

This graph summarizes the percentage of uptime for this application over the current period.

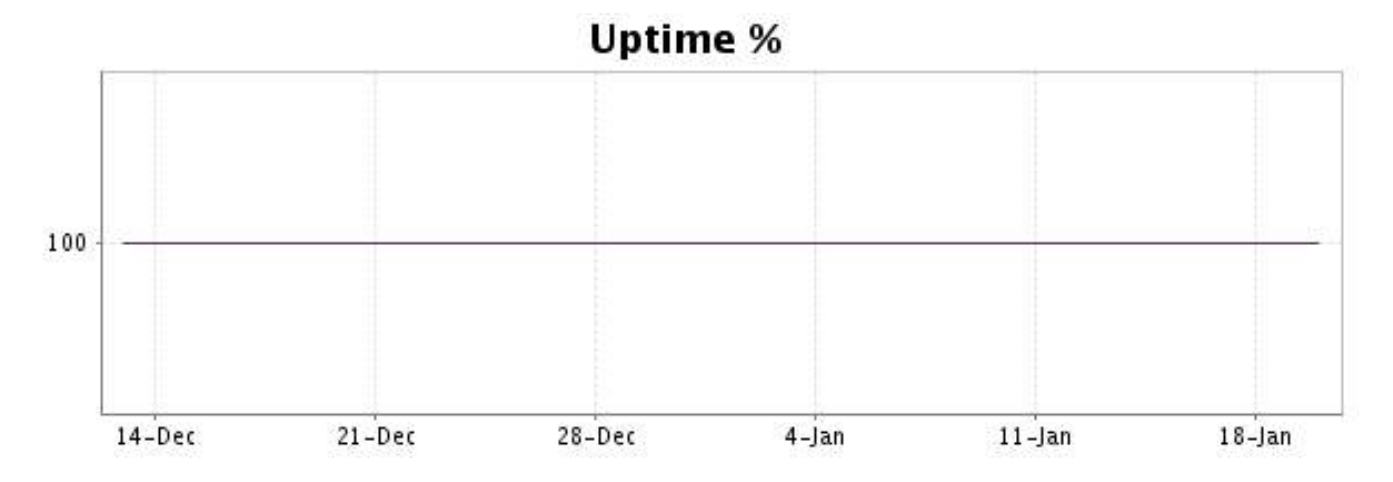

## <http://www.internetVista.com> 32

There were no errors during the period. This type of graph is therefore not available.

## **16.5 Response time report**

This graph shows the daily average response time in milliseconds for each day. The graphic also shows the average response time for the period analysed.

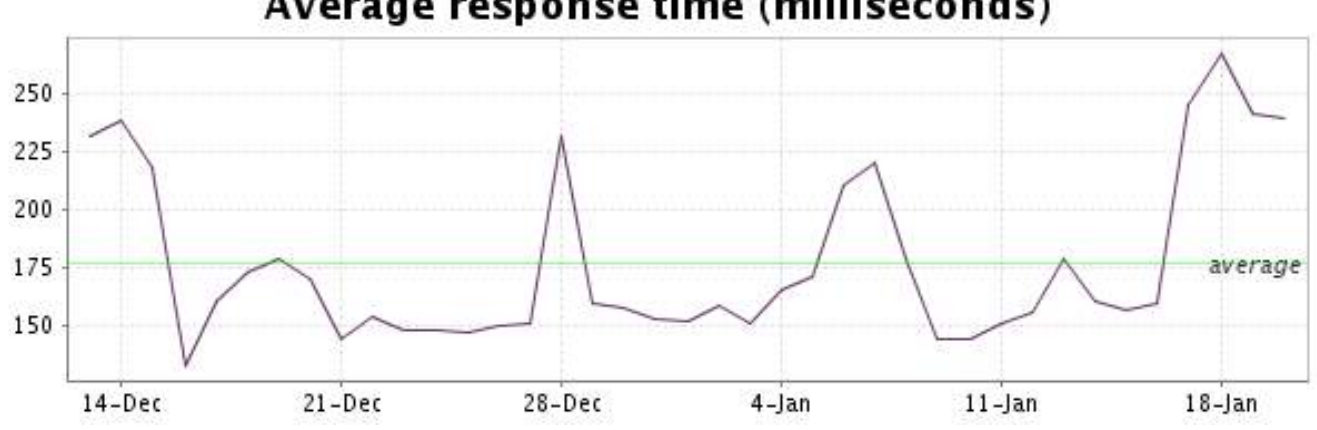

<span id="page-33-0"></span>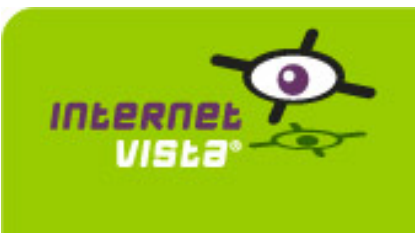

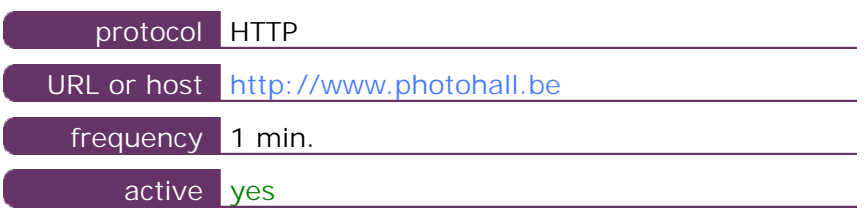

This information comes from the application parameters you defined in the I.V. manager, you can always modify it (login > applications > edit)

## **17.2 Performance report**

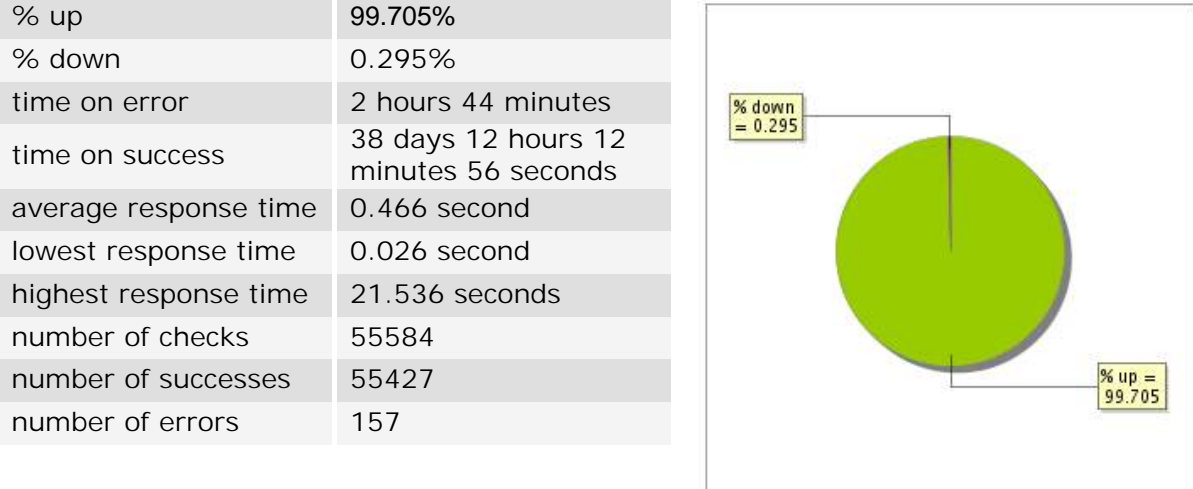

## **17.3 Availability report**

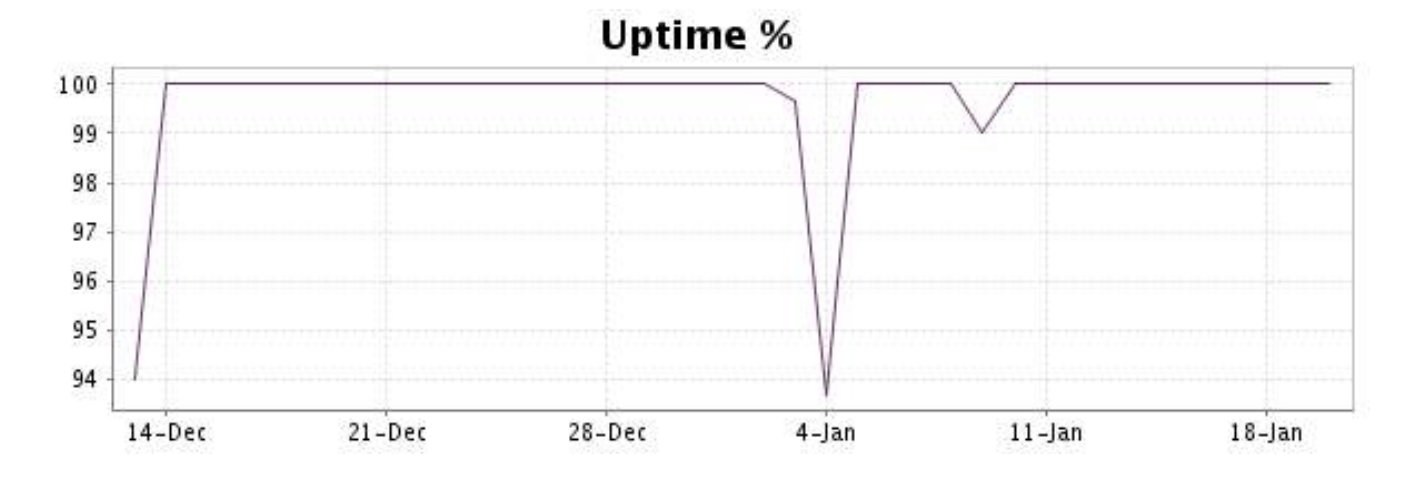

This graph summarizes the error repartition found during the period.

For all error type, a description can be found in the I.V. manager at the following url: http:// [www.internetvista.com/en/result-list-internet-monitoring.htm](http://www.internetvista.com/en/result-list-internet-monitoring.htm)

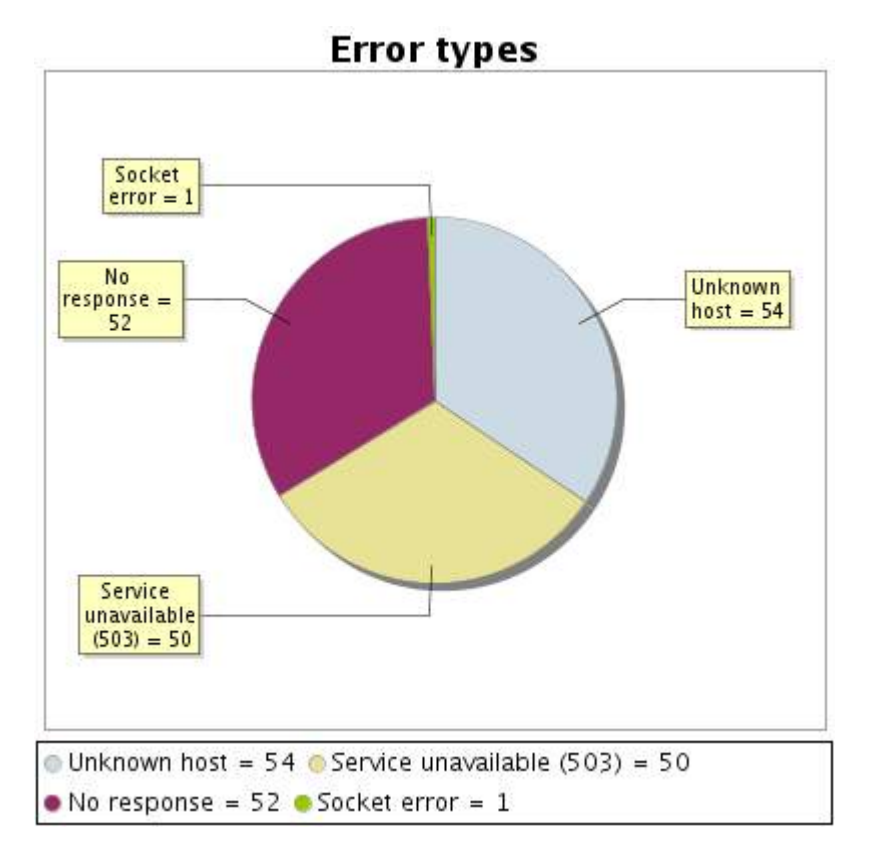

#### **17.5 Response time report**

This graph shows the daily average response time in milliseconds for each day. The graphic also shows the average response time for the period analysed.

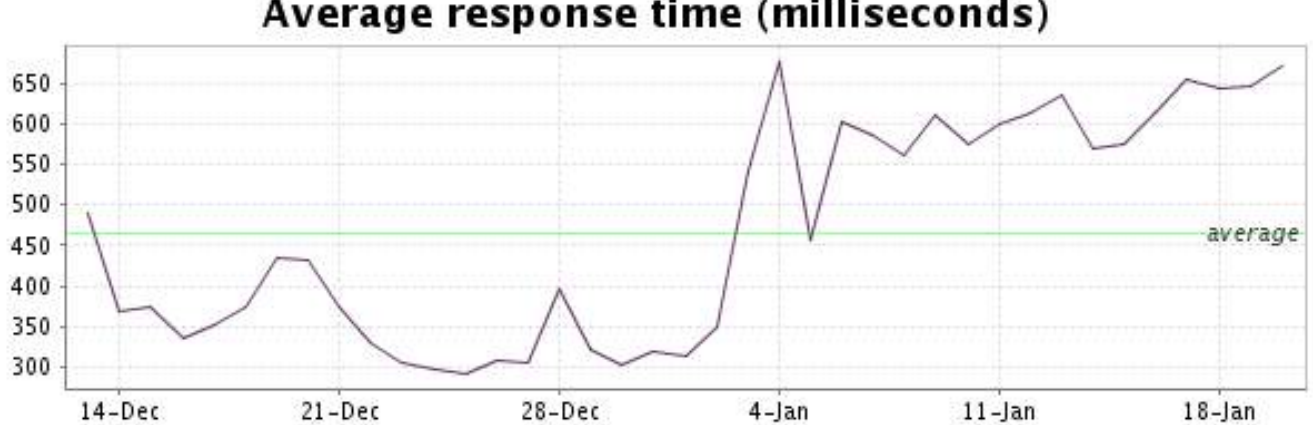

<span id="page-35-0"></span>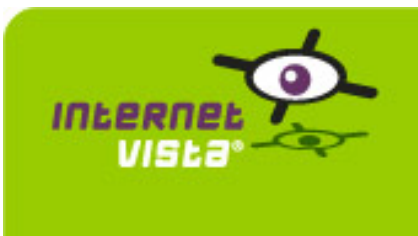

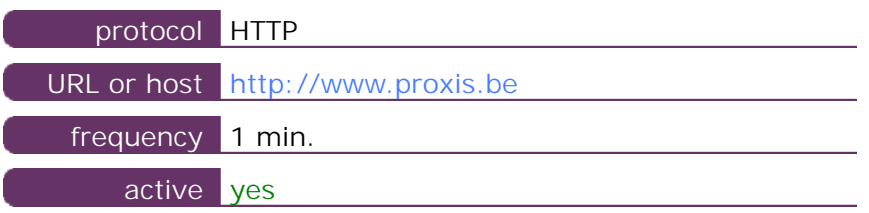

This information comes from the application parameters you defined in the I.V. manager, you can always modify it (login > applications > edit)

# **18.2 Performance report**

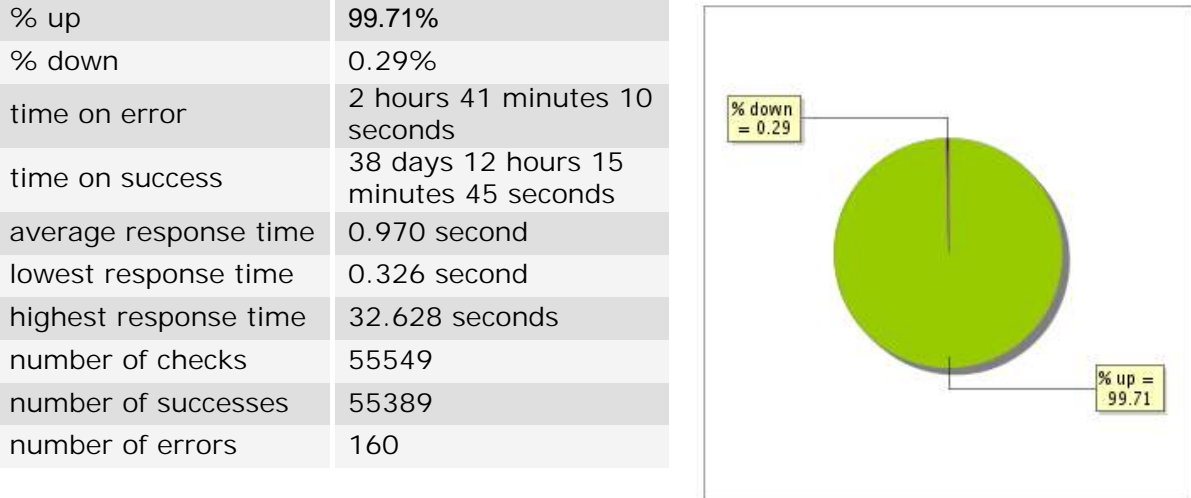

# **18.3 Availability report**

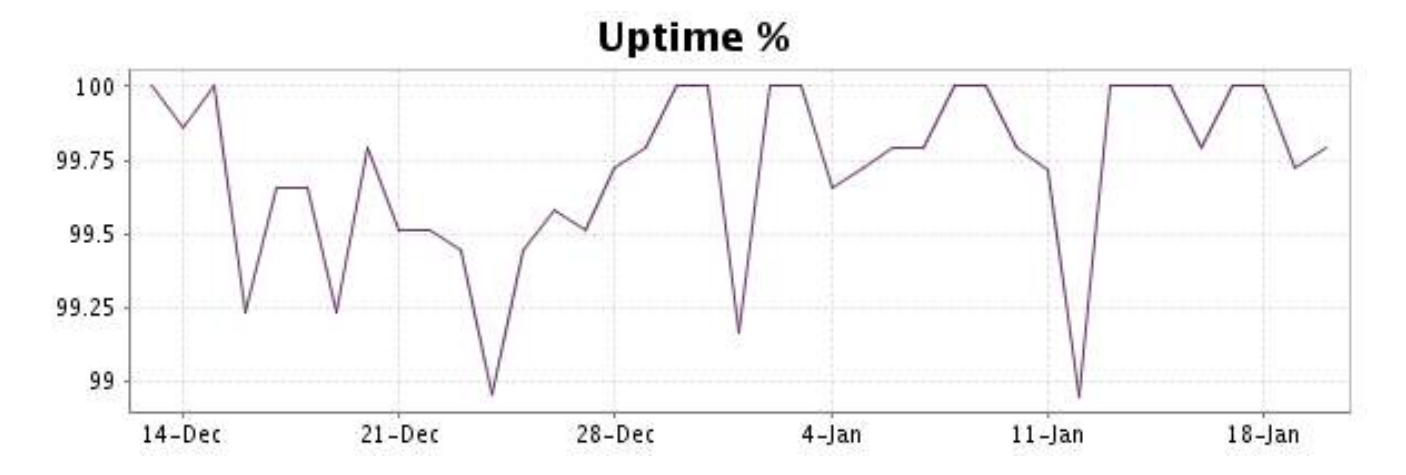

This graph summarizes the error repartition found during the period.

For all error type, a description can be found in the I.V. manager at the following url: http:// [www.internetvista.com/en/result-list-internet-monitoring.htm](http://www.internetvista.com/en/result-list-internet-monitoring.htm)

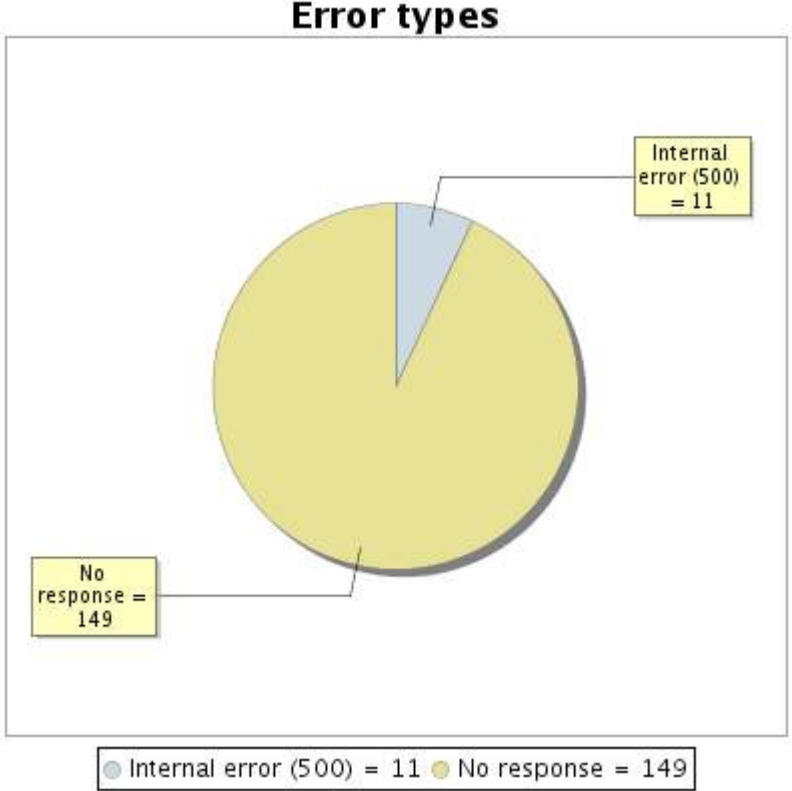

# **Error types**

### **18.5 Response time report**

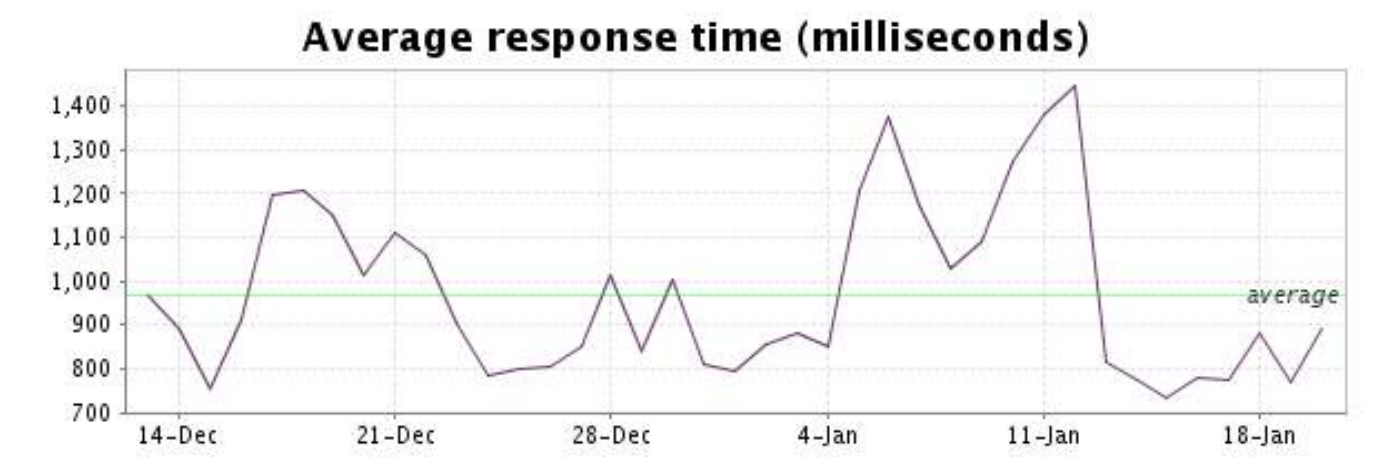

<span id="page-37-0"></span>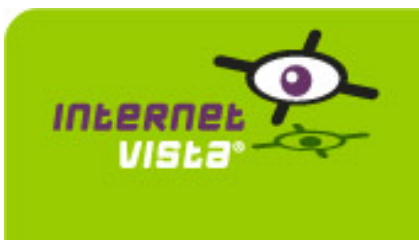

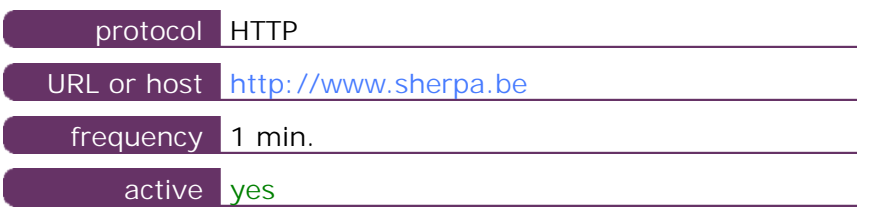

This information comes from the application parameters you defined in the I.V. manager, you can always modify it (login > applications > edit)

#### **19.2 Performance report**

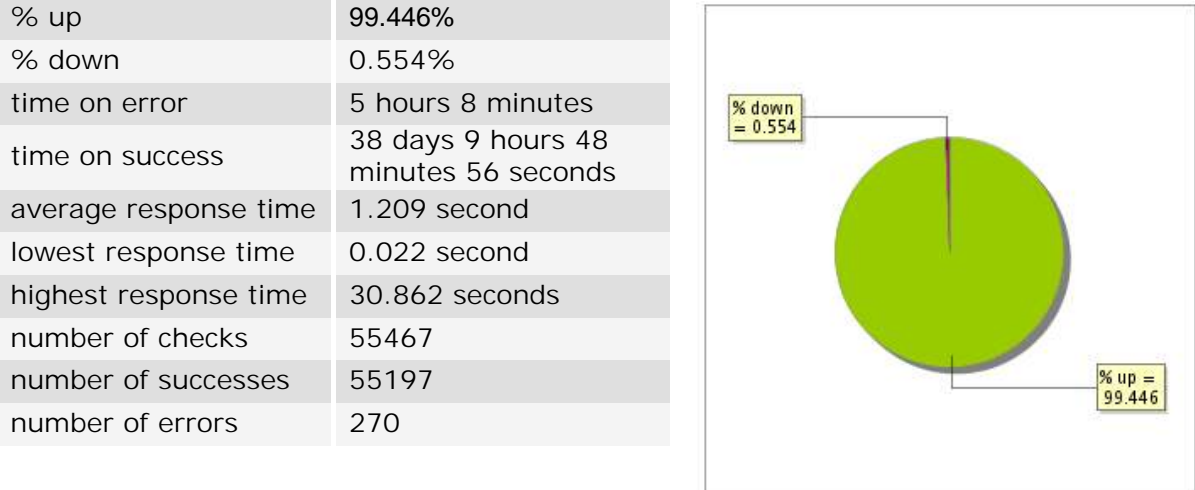

# **19.3 Availability report**

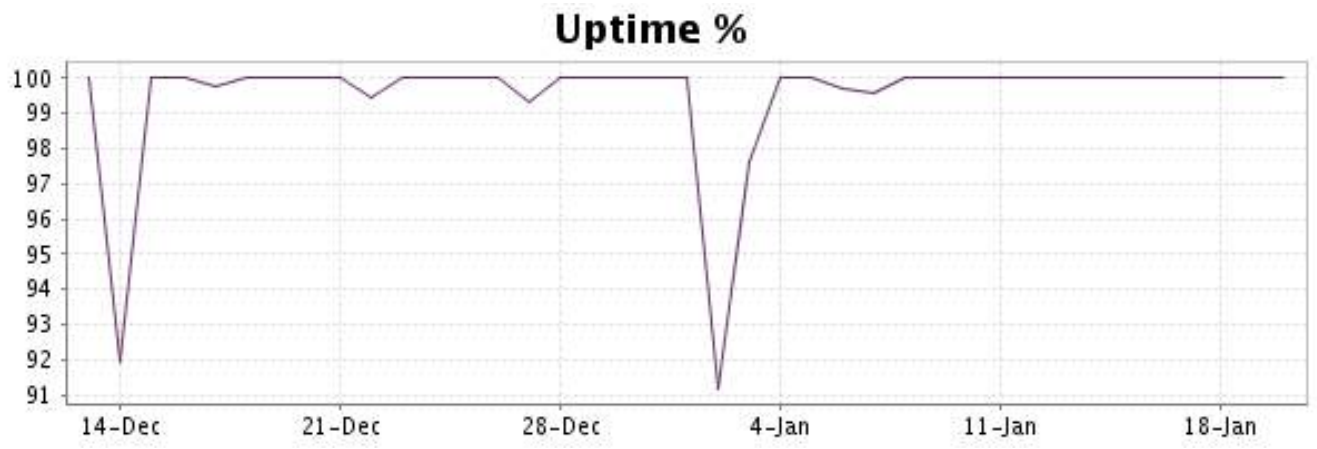

This graph summarizes the error repartition found during the period.

For all error type, a description can be found in the I.V. manager at the following url: http:// [www.internetvista.com/en/result-list-internet-monitoring.htm](http://www.internetvista.com/en/result-list-internet-monitoring.htm)

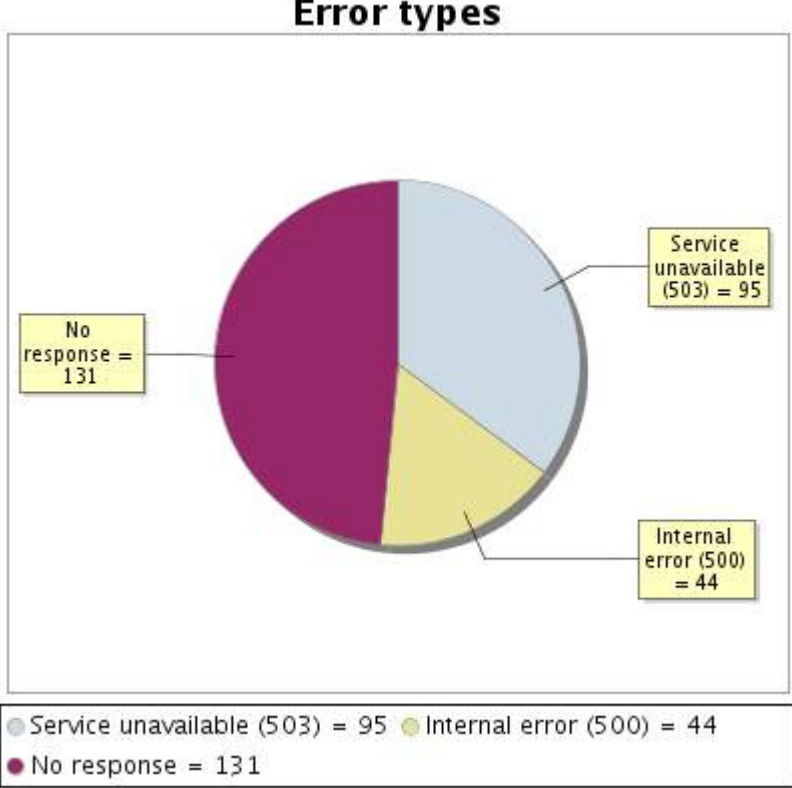

# **Error types**

### **19.5 Response time report**

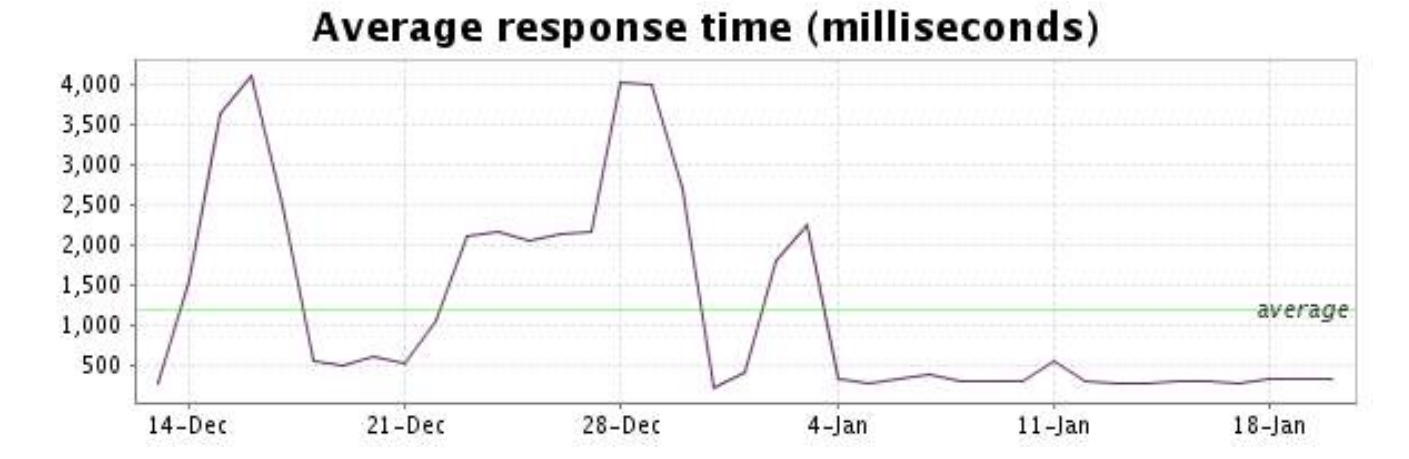

<span id="page-39-0"></span>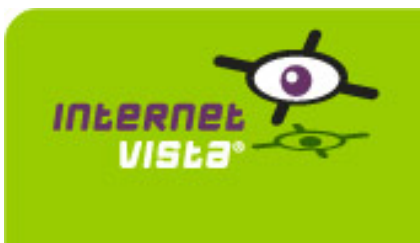

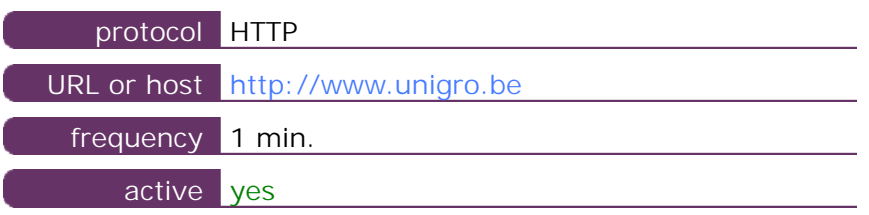

This information comes from the application parameters you defined in the I.V. manager, you can always modify it (login > applications > edit)

### **20.2 Performance report**

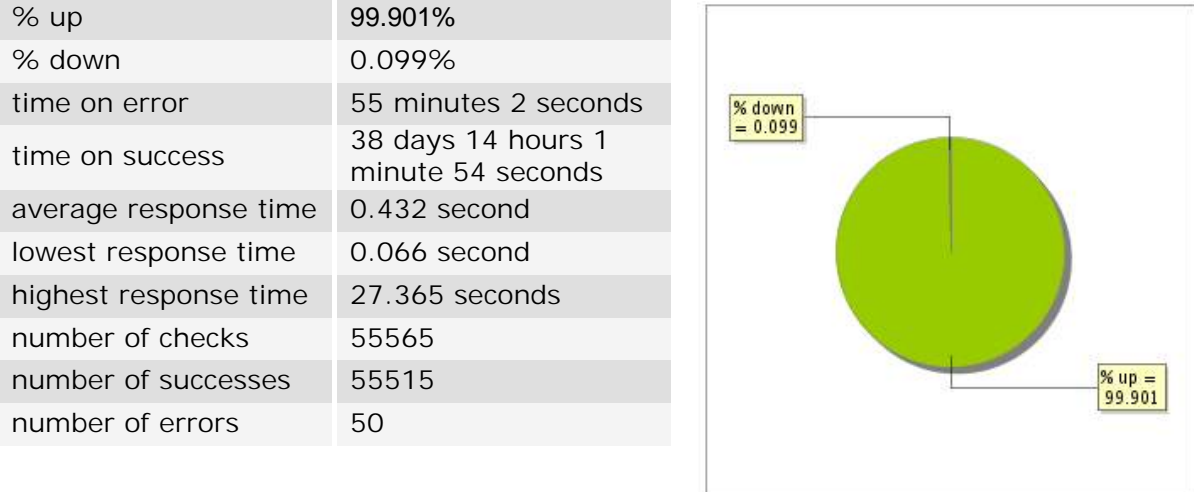

## **20.3 Availability report**

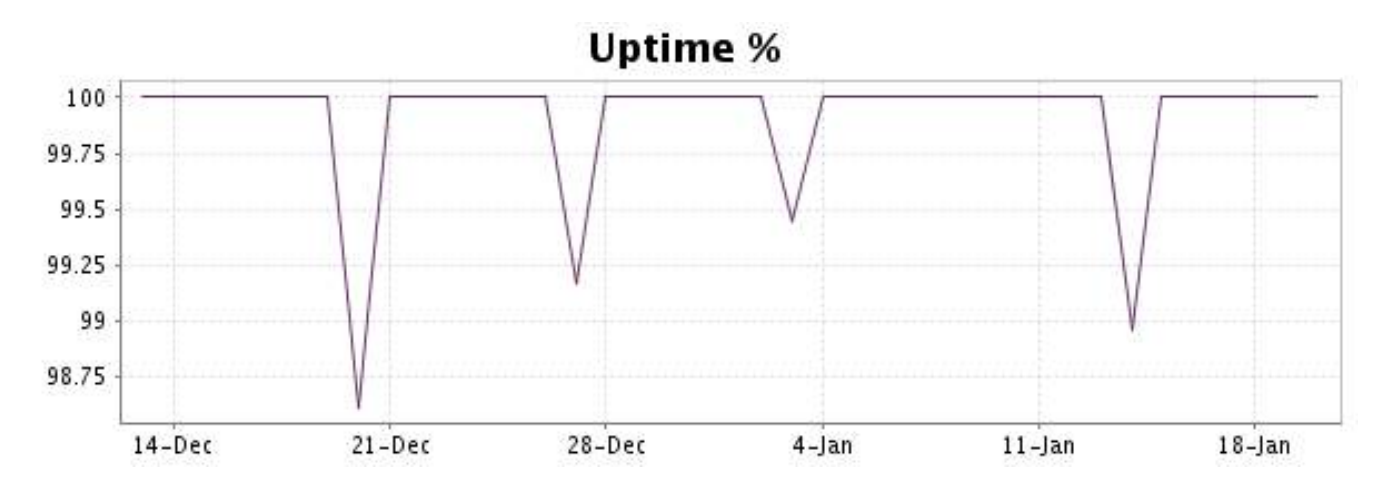

This graph summarizes the error repartition found during the period.

For all error type, a description can be found in the I.V. manager at the following url: http:// [www.internetvista.com/en/result-list-internet-monitoring.htm](http://www.internetvista.com/en/result-list-internet-monitoring.htm)

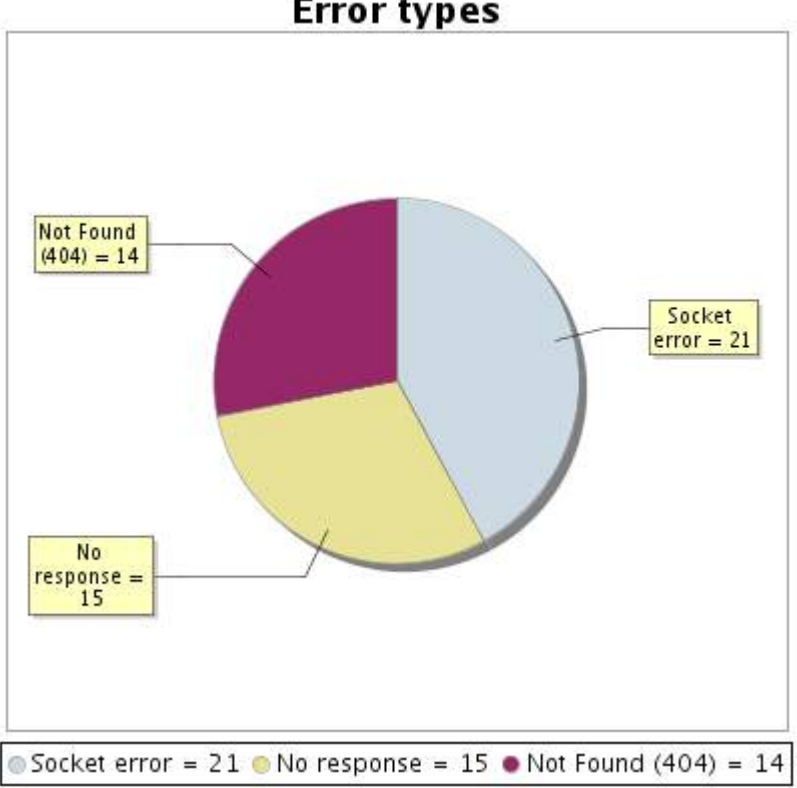

**Error types** 

### **20.5 Response time report**

This graph shows the daily average response time in milliseconds for each day. The graphic also shows the average response time for the period analysed.

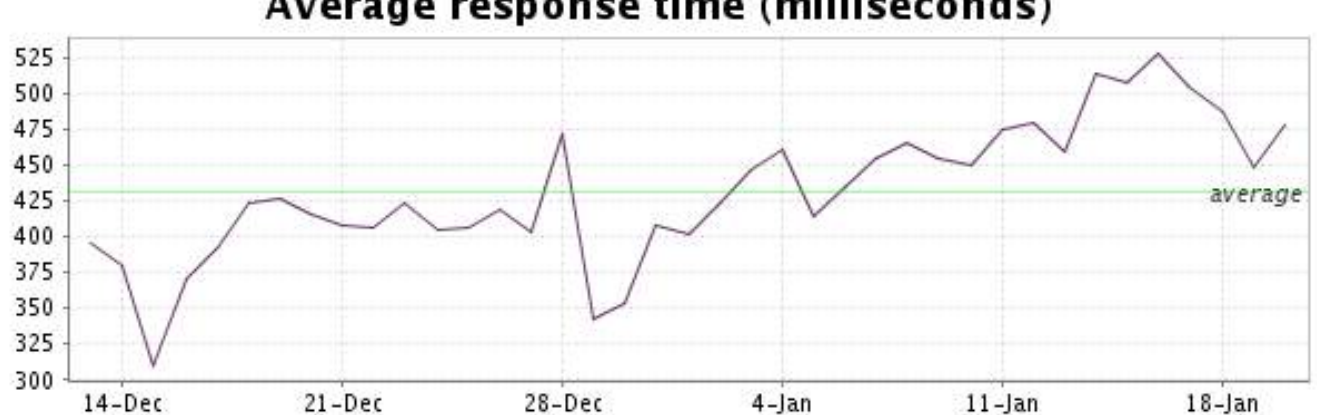

<span id="page-41-0"></span>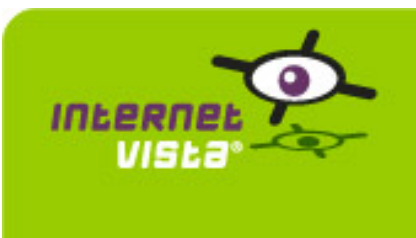

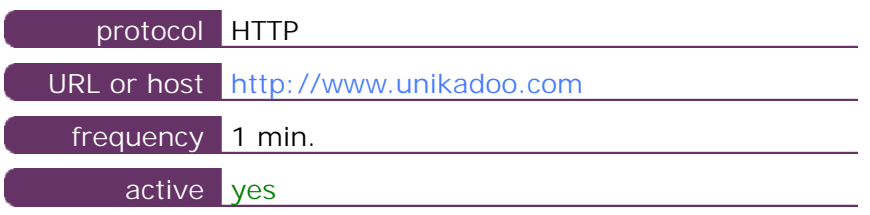

This information comes from the application parameters you defined in the I.V. manager, you can always modify it (login > applications > edit)

#### **21.2 Performance report**

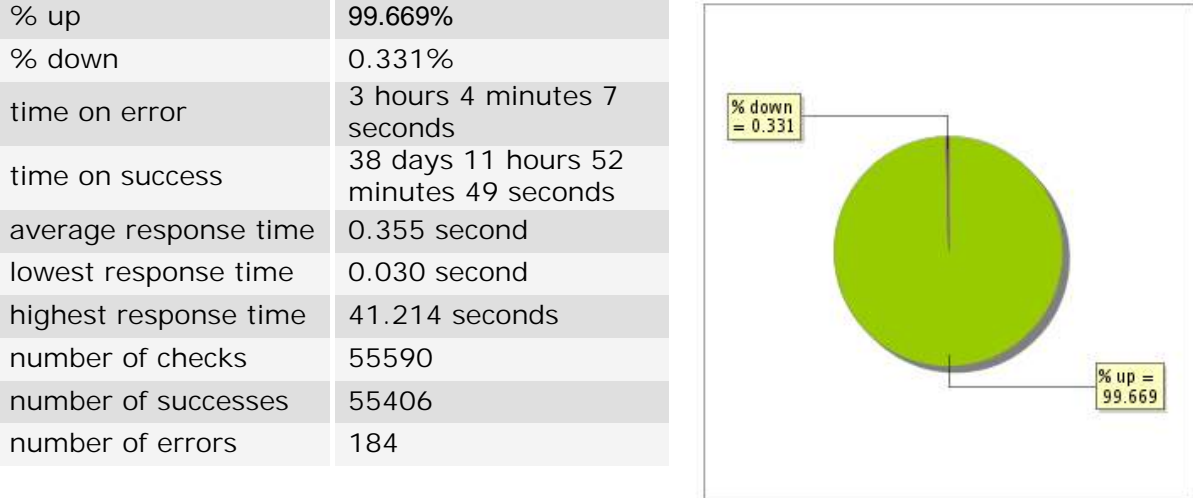

# **21.3 Availability report**

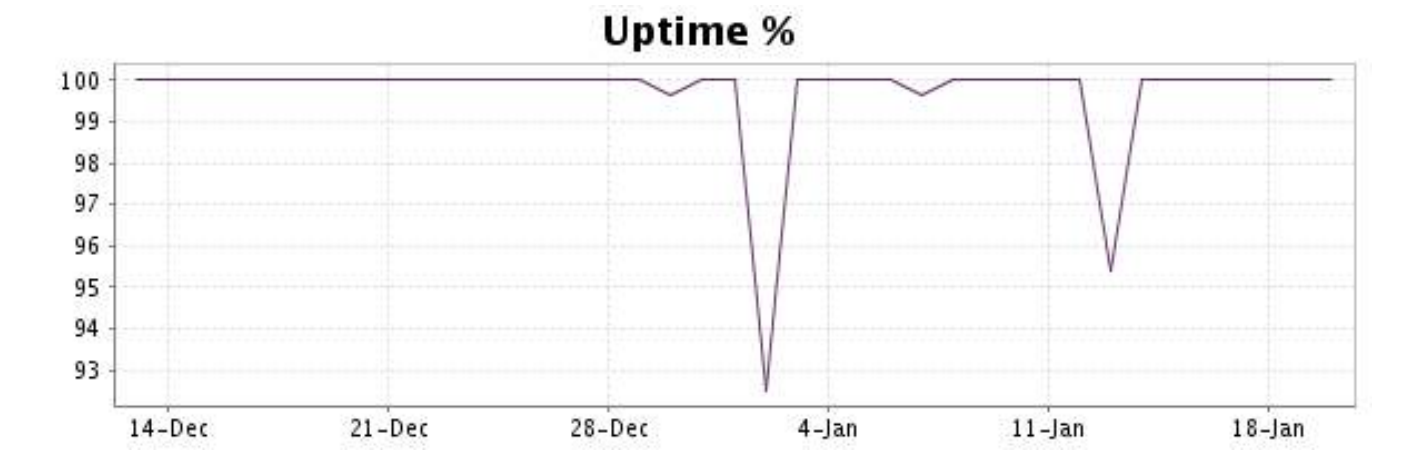

This graph summarizes the error repartition found during the period.

For all error type, a description can be found in the I.V. manager at the following url: http:// [www.internetvista.com/en/result-list-internet-monitoring.htm](http://www.internetvista.com/en/result-list-internet-monitoring.htm)

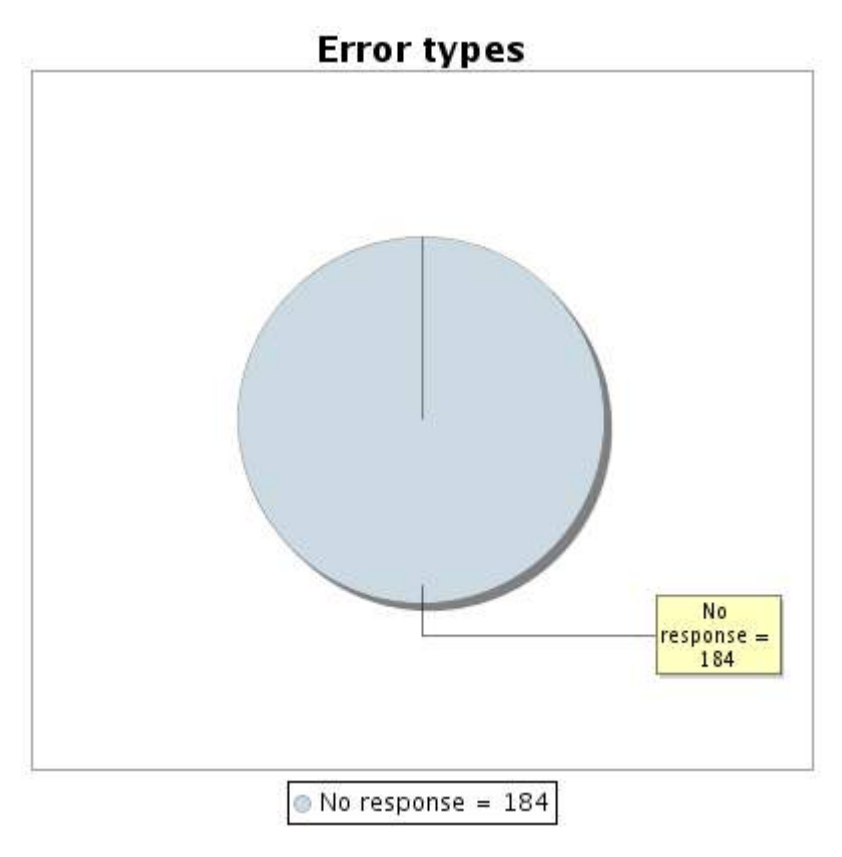

#### **21.5 Response time report**

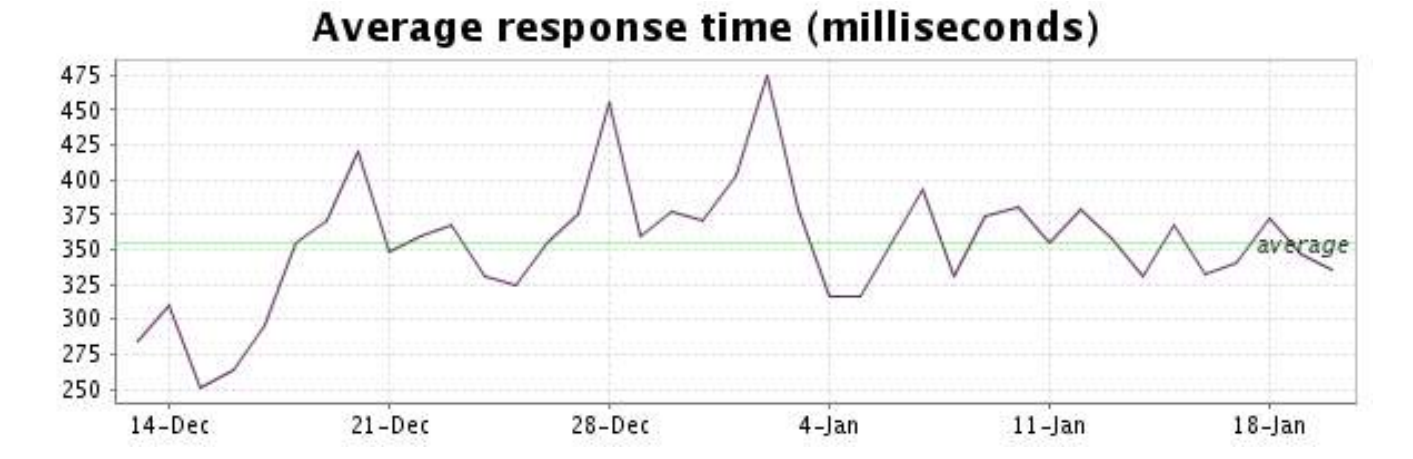

<span id="page-43-0"></span>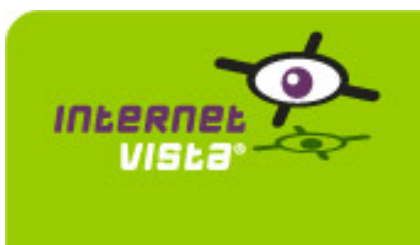

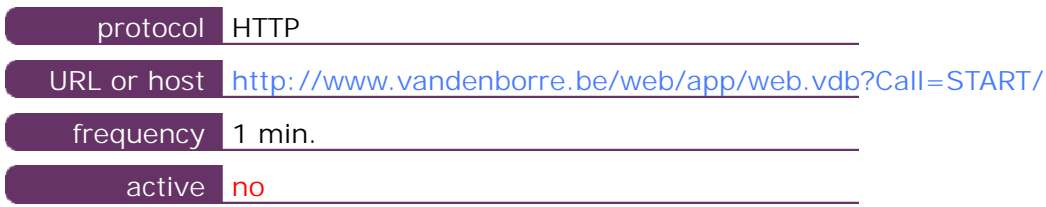

This information comes from the application parameters you defined in the I.V. manager, you can always modify it (login  $>$  applications  $>$  edit)

No verification was performed during the period.

<span id="page-44-0"></span>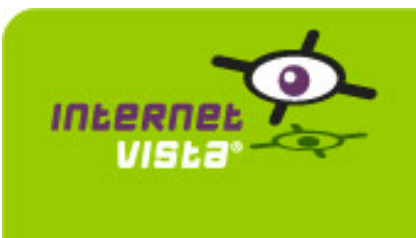

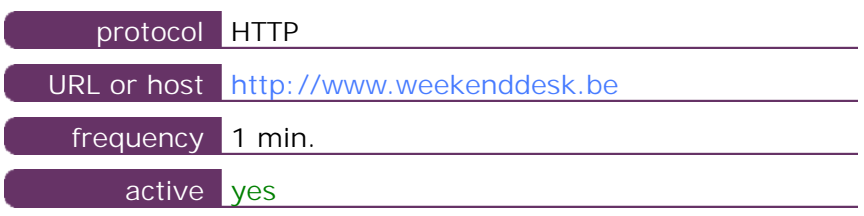

This information comes from the application parameters you defined in the I.V. manager, you can always modify it (login > applications > edit)

### **23.2 Performance report**

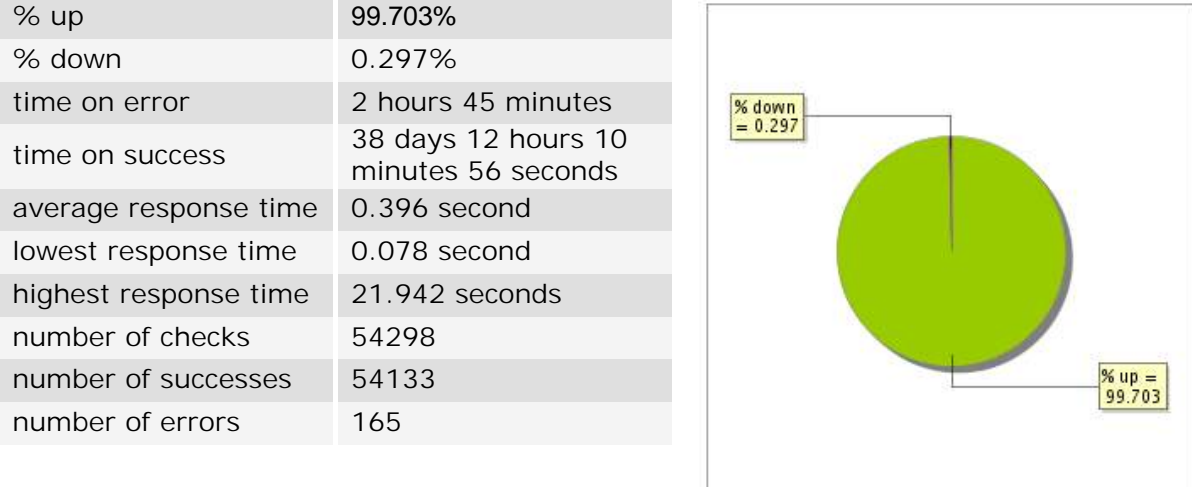

## **23.3 Availability report**

This graph summarizes the percentage of uptime for this application over the current period.

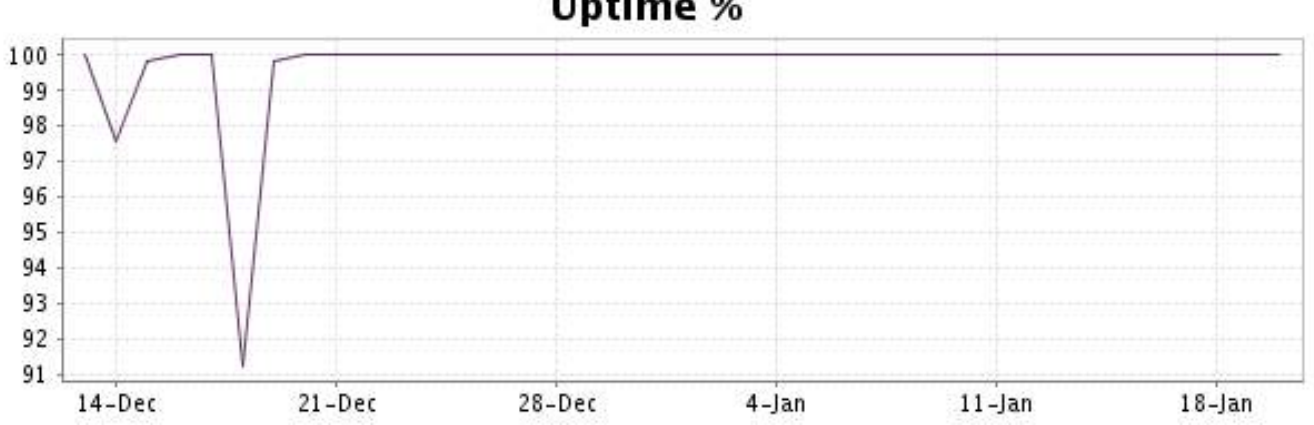

# **Uptime %**

This graph summarizes the error repartition found during the period.

For all error type, a description can be found in the I.V. manager at the following url: http:// [www.internetvista.com/en/result-list-internet-monitoring.htm](http://www.internetvista.com/en/result-list-internet-monitoring.htm)

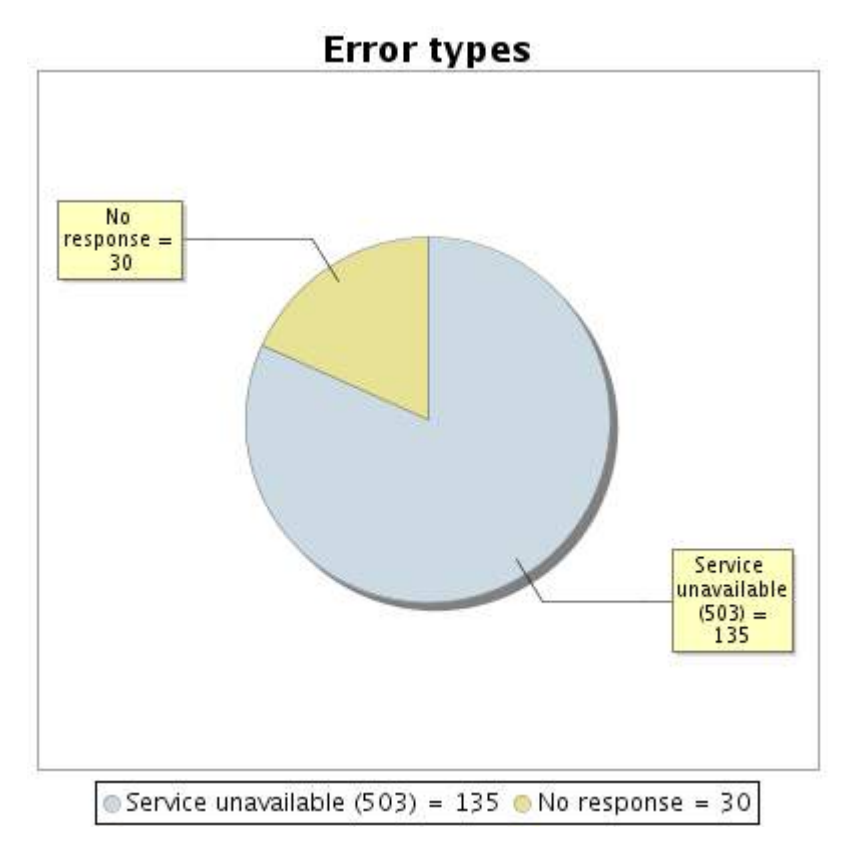

# **23.5 Response time report**

![](_page_45_Figure_6.jpeg)